**HEWLETT-PACKARD** 

## **Manuel d'utilisation Imprimante HP 82143A**

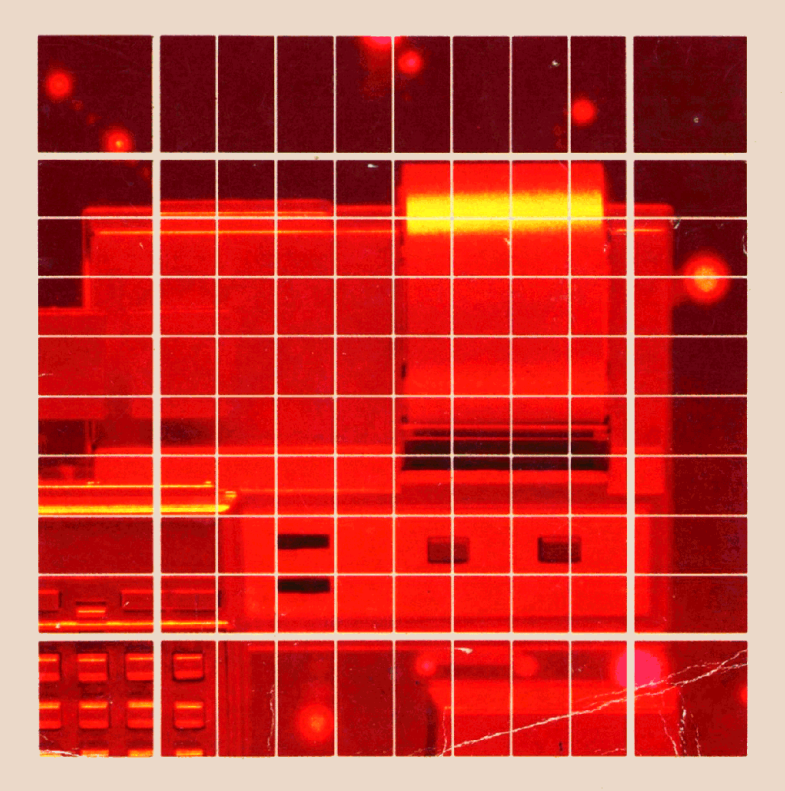

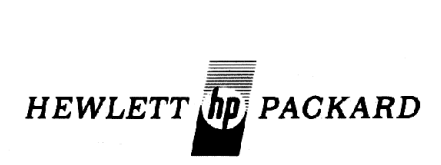

## Manuel d'utilisation Imprimante HP 82143A

Juillet 1979

© <sup>1979</sup> Hewlett-Packard France Texte protégé par la législation en vigueur en matière de propriété littéraire et dans tous les pays.

82143-90003 Imprimé aux USA

«Le succès et la prospérité de notre Société ne seront assurés que si nous offrons à notre clientèle des produits de pointe répondant à des besoins réels, une fiabilité et des services qui nous valent son entière confiance.»

Extrait de la brochure «Les objectifs de notre Société»

Quand Bill Hewlett et David Packard fondèrent notre Société en 1939, nous ne pouvions offrir qu'un seul produit: un audio-oscillateur.

Aujourd'hui, la gamme Hewlétt-Packard comprend plus de 3500 produits différents: des composants les plus minuséules aux systèmes informatiques les plus complets.

La sortie de notre premier calculateur de poche remonte à 1967; depuis, plusieurs millions d'appareils sont en service dans le monde, utilisés par des lauréats de Prix Nobel, des astronautes, des alpinistes, des hommes d'affaires, des médecins, des étudiants, etc.

Les calculateurs de poche Hewlett-Packard, fabriqués suivant des normes très rigoureuses, permettent à tout utilisateur de résoudre les problèmes qu''il rencontre dans la vie courante.

lls répondent à des besoins réels. Et ce sont des biens durables.

# SOMMAIRE SOMMAIRE

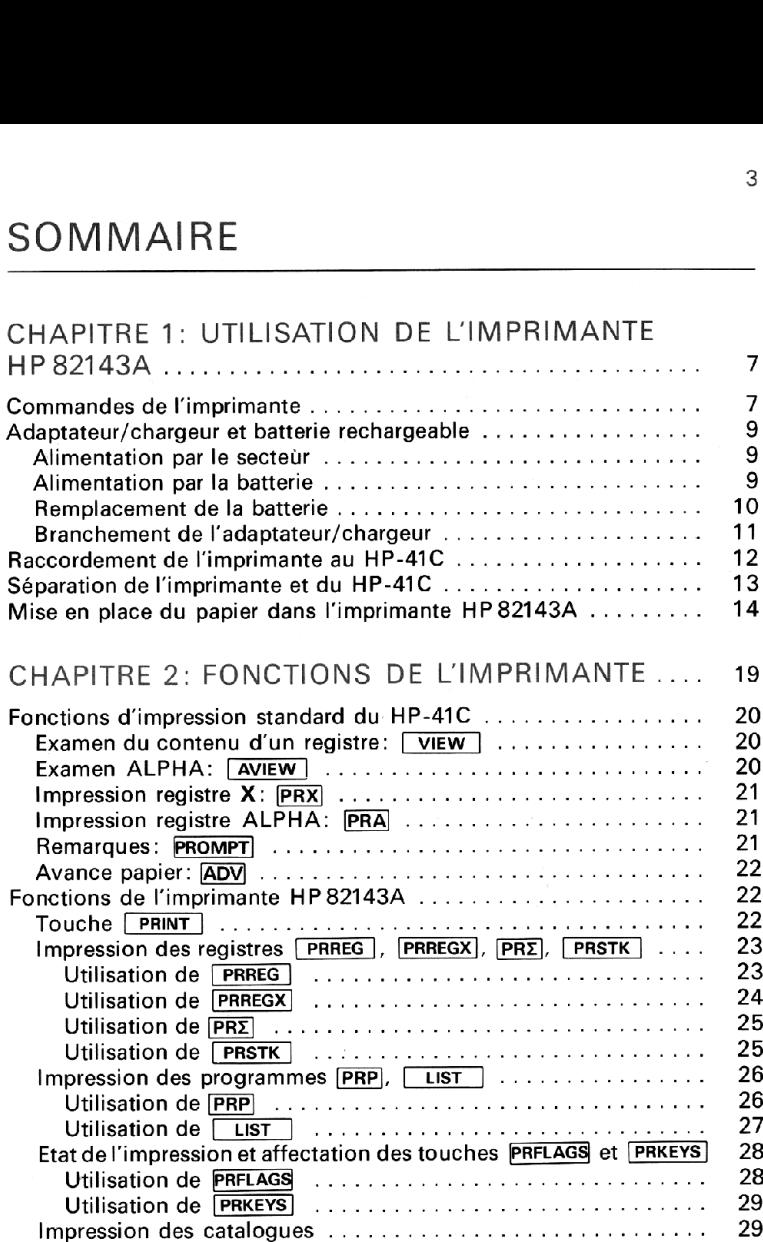

### Sommaire  $\overline{4}$

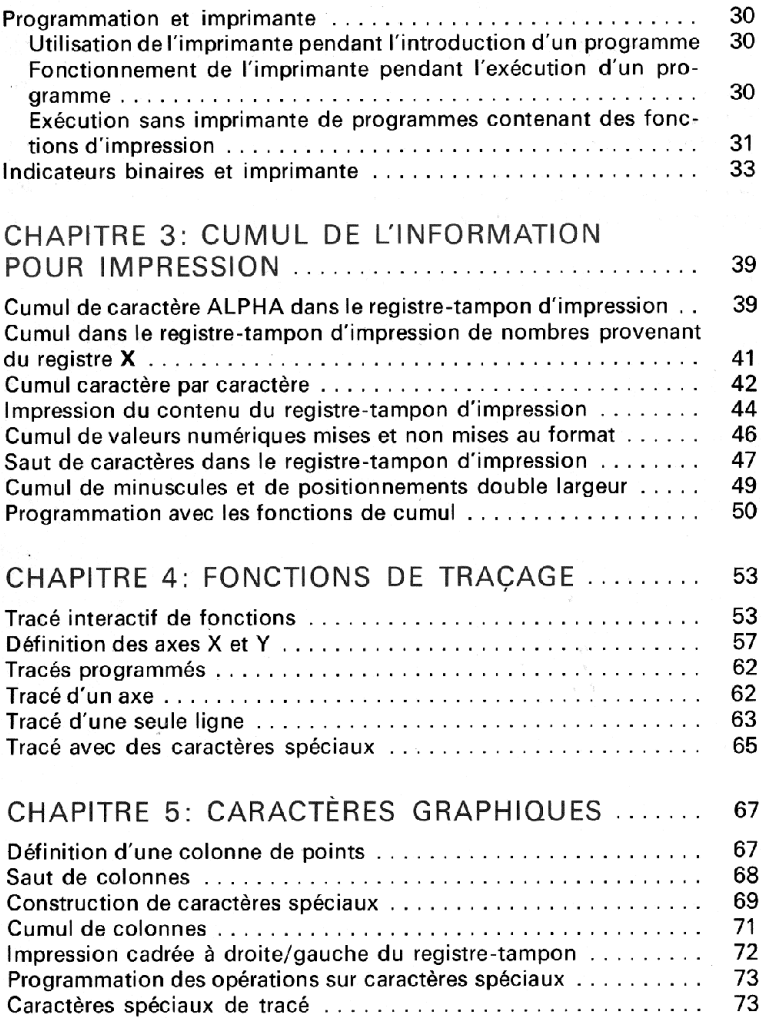

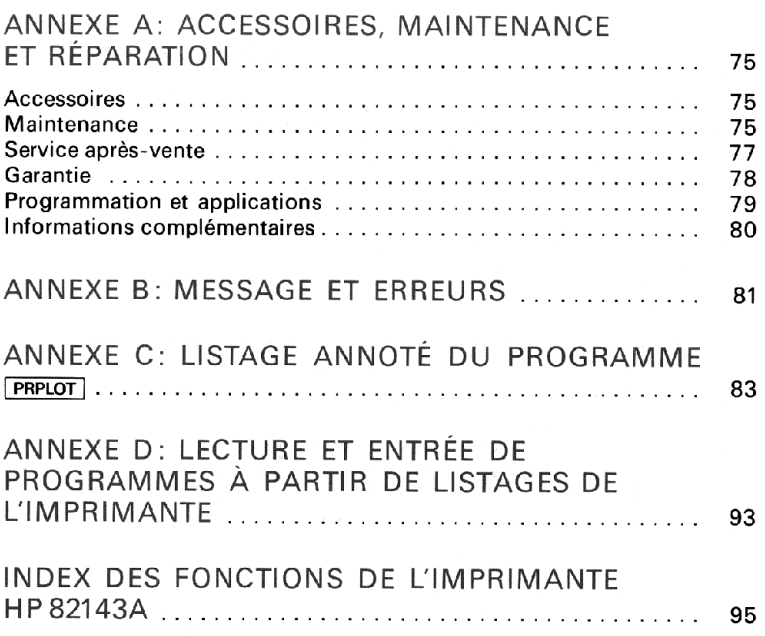

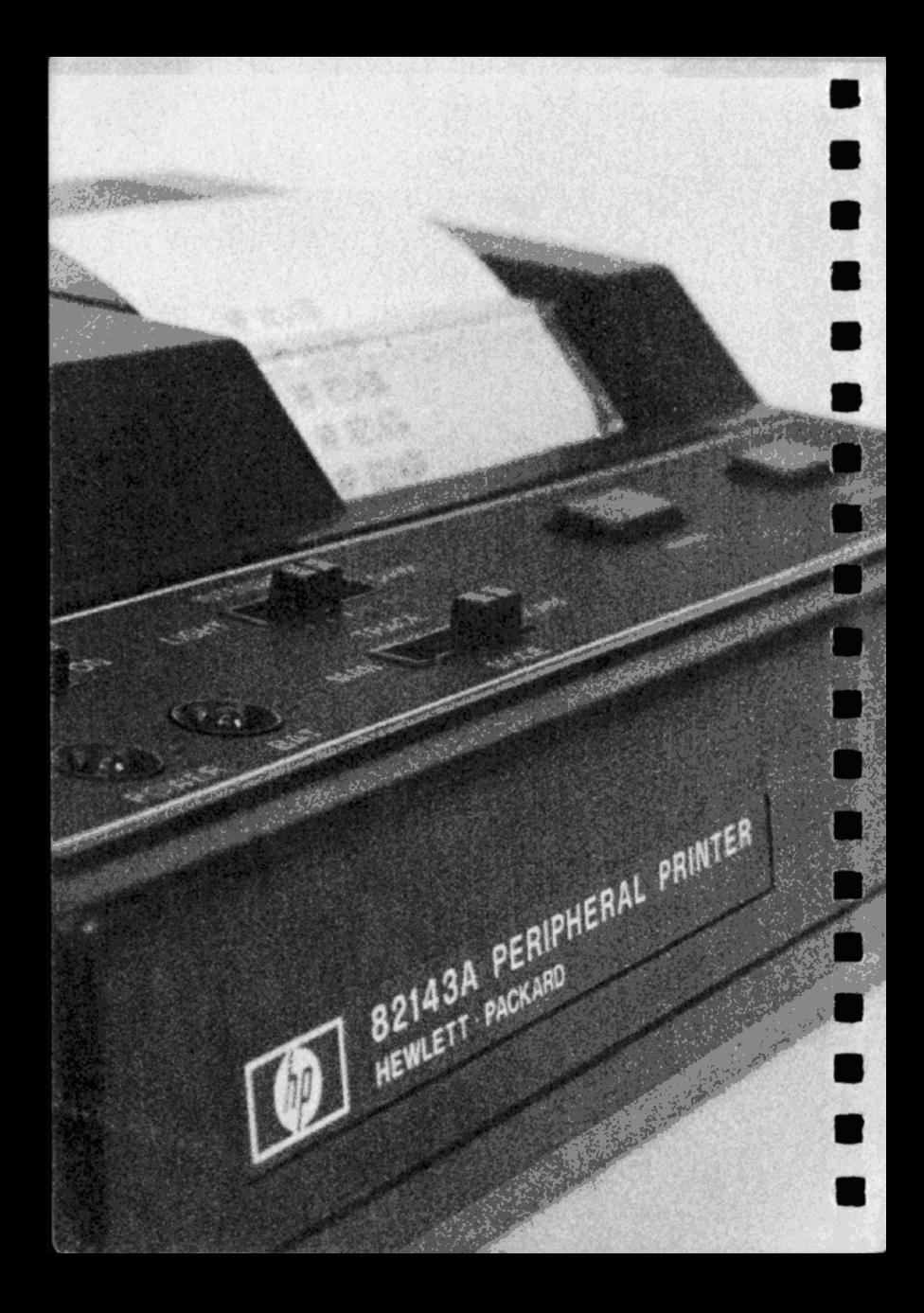

# CHAPITRE 1: UTILISATION CHAPITRE 1: UTILISATION<br>DE L'IMPRIMANTE HP 82143A DE L'IMPRIMANTE HP82143A

L'imprimante HP 82143A a été spécialement conçue pour le système de calcul HP-41C auquel elle apporte des possibilités intéressantes d'impression, de tracé de courbes, de graphiques et de caractères spéciaux. En connectant l''imprimante à l'un des logements du HP-41C, vous disposez de nombreuses fonctions d'impression.

Ce manuel vous explique en détail chacune de ces fonctions, ainsi que le fonctionnement général de l'imprimante. Il vous permet donc de bien connaître les possibilités du système calculateur/imprimante.

### COMMANDES DE L'IMPRIMANTE

Commutateur OF IINE ON. !! contrôle la mise sous tension de l''imprimante. Pour que celle-ci puisse fonctionner avec le système, elle doit être sous tensian. Les procédures de fonctionnement sur secteur et de chargement de la batterie sont décrites plus loin dans ce chapitre.

TRACE<br>Sélecteur de mode d'impression MANIII NORM. Il existe trois modes de travail définis par la position de ce sélecteur.

Il détermine les informations qui seront imprimées et comment elles le seront.

- ® En position MAN (Manuel), l'imprimante est inactive, elle n'imprime que lorsque vous exécutez une fonction d'impression. Lorsque l'imprimante est en mode Manuel, les listages des progrämmes sont imprimés cadrés <sup>à</sup> gauche.
- ® En position NORM (Norma/), l'imprimante fait apparaître les valeurs numériques et les caractères alphabétiques introduits, les noms des fonctions exécutées au clavier et les résultats. Les programmes en cours d'exécution provoquent seulement l'impression du résultat des fonctions d'impression et les remarques (Prompt). Lorsquel'imprimante est en mode Normal, les listages de programmes sont imprimés cadrés à droite.
- e En position TRACE, l'imprimante écrit les valeurs numériques et les caractères alphabétiques qui sont frappés, les noms de fonctions, les calculs intermédiaires et les résultats ainsi que le résultat des fonctions

d'impression. En mode TRACE, les programmes sont imprimés selon un format «groupé» spécial ou condensé.

Au-dessus de chaque listage fourni à titre d'exemple dans ce manuel, la position du commutateur d'impression est présentée comme ceci: Impri-<br>TRACE

mante MAN **EXAMPLE NORM.** Ainsi, vous savez sur quelle position doit se trouver le sélecteur pour obtenir l'exemple représenté.

Sélecteur d'intensité d'impression : Il possède cinq positions destinées à contrôler l'intensité des caractères imprimés:

Touche d'impression: Lorsque le HP-41C est en mode Normal (sans exécution de programme), vous pouvez imprimer le contenu du registre X en appuyant simplement sur [PRINT]. En mode ALPHA, cette touche provoque l'impression du contenu du registre ALPHA. Si vous appuyez sur **PRINT** pendant que l'unité HP-41C est en mode PRGM, PRX (PRINT  $X = \text{Impression } X$ ) est insérée comme ligne dans le programme et, si l'unité est également en mode ALPHA, il y a insertion de PRA (Impression ALPHA) dans le programme.

Touche d'avance papier : La touche d'avance papier [ADV] de l'imprimante permet de déplacer le papier de la machine. Lorsque le HP-41C est en mode Normal, cela avance le papier d'un interligne. Si la touche est maintenue en position abaissée, le papier avance de plusieurs lignes. Lorsque le HP-41C est en mode PRGM et que vous entrez un programme, la pression de la touche avance papier insère **ADV** (advance) dans le programme. (Si vous maintenez cette touche abaissée pendant plus d'une seconde, il n'y a pas insertion de **ADV** dans le programme, le papier avance immédiatement). Lorsque le calculateur exécute la fonction ADV dans le programme, le papier est avancé d'un interligne.

Voyant «Tension»: Ce voyant est allumé lorsque l'imprimante est sous tension. Si la batterie ne suffit pas à faire fonctionner l'imprimante, le voyant est éteint.

Voyant «Batterie»: Le voyant «Batterie» vous indique l'état de la batterie rechargeable de l'imprimante. Lorsque le voyant est allumé, cela signifie que la charge de la batterie est faible et que l'imprimante peut encore fonctionner pendant 10 à 15 minutes. Pour continuer à travailler, vous devez immédiatement arrêter l'imprimante (position OFF) et remplacer la batterie par une nouvelle ou connecter l'adaptateur/chargeur pendant quelques minutes, avant de poursuivre les opérations d'impression.

. .

### Remarque

Si vous continuez l'impression pendant que le voyant «Batterie» est allumé, vous risquez d'endommager la batterie.

### ADAPTATEUR/CHARGEUR ET BATTERIE RECHARGEABLE

L'ensemble constitué par l'adaptateur/chargeur et par la batterie rechargeable est une partie importante de votre système d'impression. La batterie rechargeable fournit à l'imprimante une puissance suffisante pour permettre l'impression de 4000 à 5000 lignes en mode autonome. Lorsque l'adaptateur/chargeur est connecté, il alimente l'imprimante et recharge en même temps la batterie. Utilisation de l'imprimante HP 82143A<br>
Si vous continuez l'impression pendant que le voyant «Batterie» est<br>
allumé, vous risquez d'endommager la batterie.<br>
ADAPTATEUR/CHARGEUR ET BATTERIE<br>
RECHARGEABLE<br>
L'ensemble constitu

### ALIMENTATION PAR LE SECTEUR

Pour utiliser l'imprimante à l'aide de l'adaptateur/chargeur, il suffit de mettre l'imprimante hors service, de brancher l'adaptateur/chargeur à une source électrique adéquate puis à l'imprimante. Enfin, il faut mettre l'imprimante en fonction. !l est normal que la partie inférieure de l'imprimante et l'adaptateur/chargeur chauffent, lorsqu'ils sont connectés.

### Avertissement

La batterie doit être en place dans l'imprimante lorsque l'adaptateur/ chargeur est connecté. Si la batterie n'est pas dans l'imprimante, celle-ci peut être endommagée.

### ALIMENTATION PAR LA BATTERIE

Lorsqu'elle n'est pas utilisée, la batterie rechargeable se décharge chaque jour d'environ un pour cent de sa charge disponible. Si vous n'avez pas utilisé l'imprimante pendant un certain temps, vous devez connecter l'adaptateur/chargeur et charger la batterie.

La batterie se charge en permanence, lorsque l'imprimante fonctionne ou lorsqu'elle est à l'arrêt. Le temps nécessaire à la recharge complète d'une batterie vide est (la durée dépend de la tension secteur) :

Imprimante EN ou HORS FONCTION: 14—16 heures.

Si la période de charge est plus courte, le temps de fonctionnement que vous obtiendrez <sup>à</sup> partir d'une seule charge sera plus faible. L'état de l'imprimante — en fonction ou <sup>à</sup> l'arrêt — ne risque jamais de provoquer une surcharge de la batterie.

Ne tentez pas de brûler, de perforer ou de démonterla batterie, elle pourrait éclater ou dégager des produits toxiques. Vous ne devez pas non plus connecter ou court-circuiter les bornes de la batterie - celle-ci peut fondre ou provoquer des brûlures sérieuses.

### REMPLACEMENTDE LA BATTERIE

- 1. Mettez le bouton Marche/Arrêt en position OFF et débranchez l'adaptateur/chargeur.
- 2. Déplacez versl'intérieur les deux loquets de la trappe d'accès à la batterie.

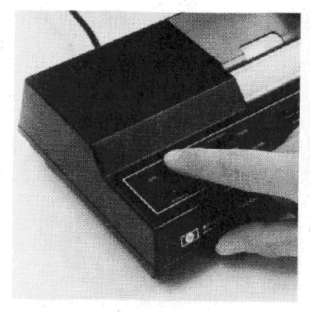

3. Laissez la trappe d'accès et la batterie tomber dans votre main.

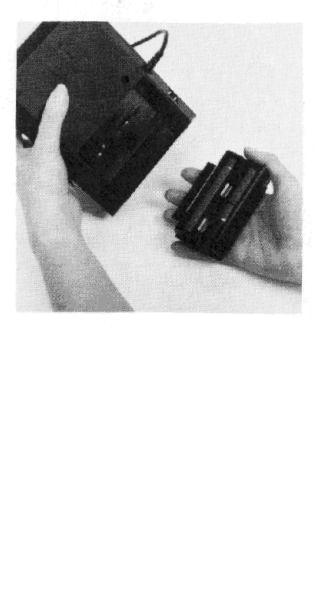

4. Insérez la nouvelle batterie afin que ses contacts soient vers l'imprimante et alignés avec les ressorts du connecteur.

- 5. Insérez l'extrémité de la trappe de batterie qui se trouve à l'opposé du loquet, derrière la rainure de blocage, et fermez la trappe.
- 6. Fixez latrappe en exerçant une légère pression tout en déplaçant les deux loquets vers l'extérieur.

### BRANCHEMENT DE L'ADAPTATEUR/CHARGEUR

- 1. Mettez l'imprimante et le calculateur hors fonction.
- 2. Connectez l'adaptateur à l'alimentation requise.

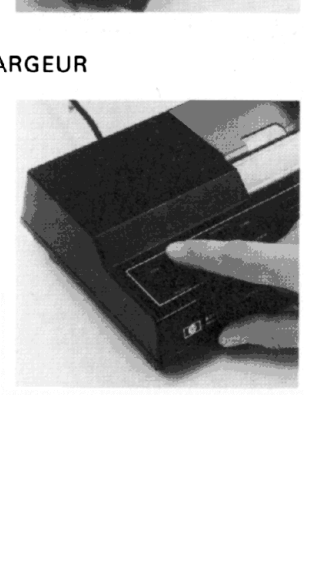

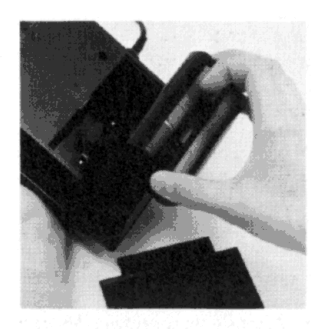

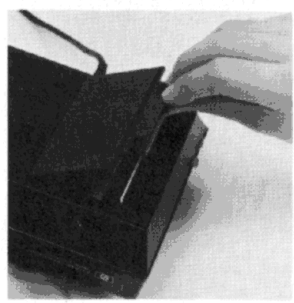

### 12 Utilisation de l'imprimante HP 82143A

3. Branchez la fiche femelle du chargeur à l'arrière de l'imprimante, comme indiqué. La batterie se charge et l'imprimante peut être utilisée normalement.

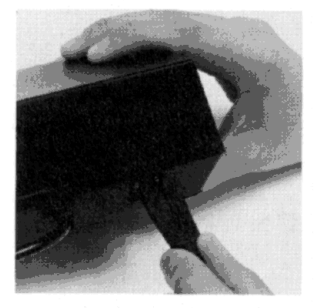

### RACCORDEMENT DE L'IMPRIMANTE AU HP-41C

1. Assurez-vous que le calculateur et l'imprimante sont tous deux arrêtés.

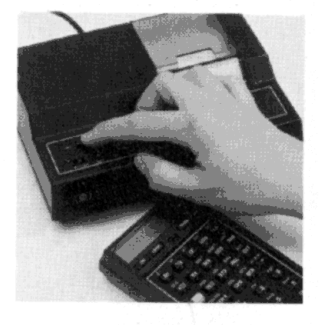

2. Enlevez le capuchon du logement portant le plus haut numéro parmi les logements inutilisés. Si vous devez retirer un module mémoire, enlevez toujours celui qui est connecté au logement portant le numéro le plus haut. (Si vous enlevez un module mémoire, assurez-vous que le HP-41C dispose d'une mémoire suffisante pour ses registres de stockage des données. Pour vérifier, vous devez Enlievez le capuchon du logement<br>portant le plus haut numéro parmi les<br>logements inutilisés. Si vous devez<br>retirer un module mémoire, enlevez<br>toujours celui qui est connecté au<br>logement portant le numéro le plus<br>mémoire,

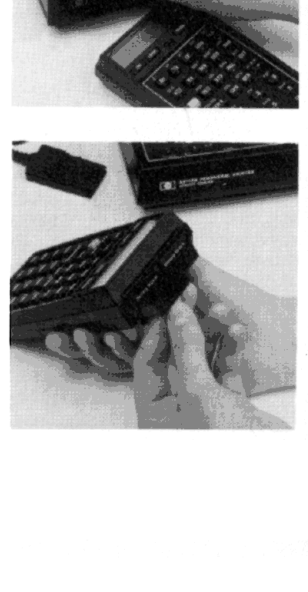

3. Insérez le module d'interface imprimante dans le logement vide, comme cela apparaît sur la figure. Enfoncez ce module dans le calculateur jusqu'à ce qu'il soit fermement ancré à sa place.

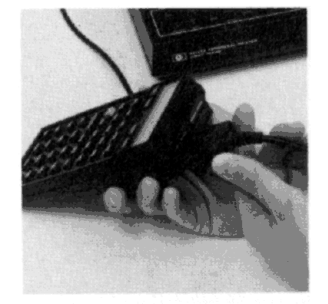

Votre système HP-41C est maintenant prêt... vous pouvez l'utiliser!

### SÉPARATION DE L'IMPRIMANTE ET DU HP-41C

1. Arrêtez le HP-41C et l'imprimante!

- 2. Vous devez ensuite extraire le module d'interface imprimante et le dégager complètement du logement. Ne tirez pas sur le cordon.
- 3. Remettez le capuchon sur le loge-

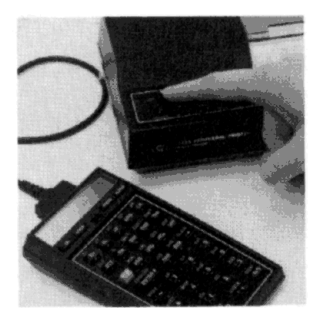

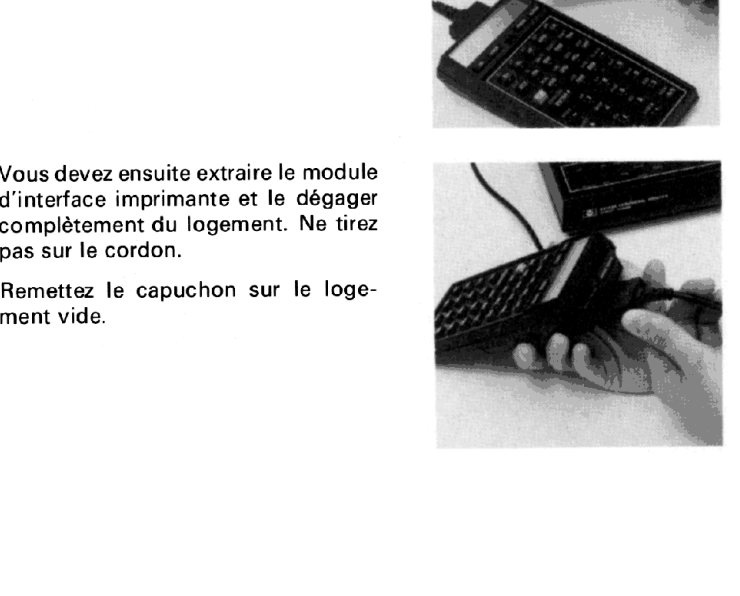

### MISE EN PLACE DU PAPIER DANS L'IMPRIMANTE HP 82143A

L'imprimante HP 82143A est un système thermique qui doit être chargé avec du papier thermosensible spécial. Vous devez seulement utiliser le papier thermosensible Hewlett-Packard que vous pouvez vous procurer en rouleaux de 24 m chez votre distributeur, ou bien en écrivant <sup>à</sup> l'adresse suivante: 14 Utilisation de l'imprimante HP 82143A<br>
MISE EN PLACE DU PAPIER DANS L'IMPRIMANTE<br>
HP 82143A<br>
L'imprimante HP 82143A est un système thermique qui doit être chargé<br>
avec du papier thermosensible spécial. Vous devez seulem

Hewlett-Packard France Quartier de Courtabœuf B.P.6 91401 Orsay Cedex

### Remarque

Pour éviter d'endommager votre imprimante HP 82143A, utilisez seulement le papier thermosensible Hewlett-Packard.

### POUR METTRE LE PAPIER DANS L'IMPRIMANTE:

1. Mettez l'imprimante sur ON et ouvrez le couvercle qui protège le rouleau de papier. Enlevez le cylindre vide qui se trouve dans le logement prévu à cet effet.

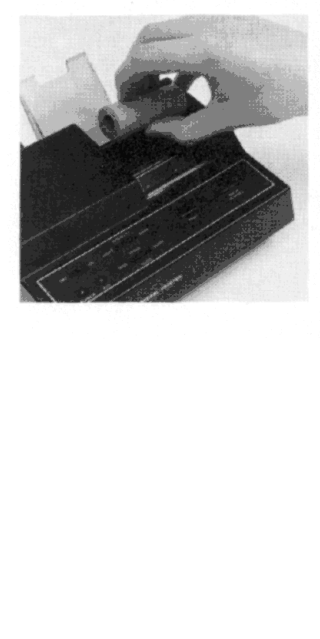

- 2. Avant d'insérer un nouveau rouleau de papier dans l'imprimante, jetez les deux premières longueurs afin d'être certain qu'il ne reste plus de colle, ruban adhésif ou autres produits étrangers sur le papier. Assurezvous que le bord du papier est bien droit, c'est-à-dire qu'il n'est pas froissé ou déformé. Un pli court réalisé à l'avant du papier peut faciliter son chargement.
- 3. Placez provisoirement le rouleau de papier dans le couvercle qui le protège. Avec un doigt, poussez la partie avant du papier dans la fente qui se trouve près du fond du logement du papier. Continuez à pousser jusqu'au moment où il est impossible de faire avancer le papier davantage dans le mécanisme d'impression.
- 4. Appuyez sur la touche avance papier et maintenez-la en position abaissée jusqu'au moment où le papier passe au-delà de la barre plastique qui per-

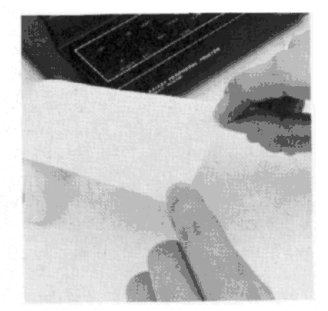

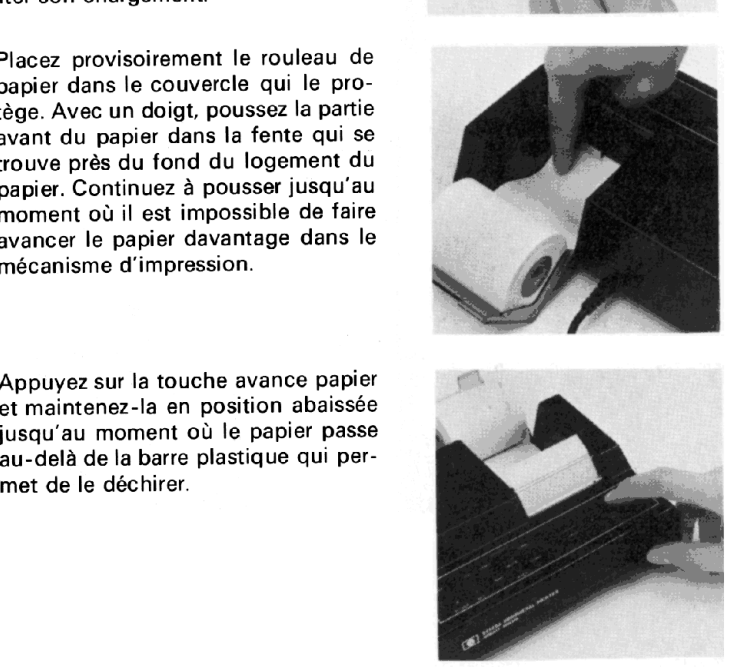

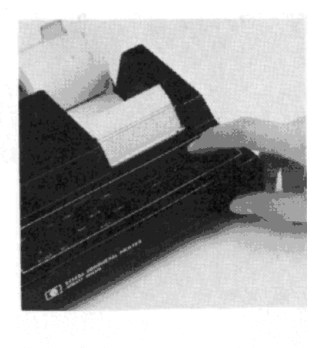

### 16 Utilisation de l'imprimante HP 82143A

5. Placez maintenant le rouleau de papier dans le logement, fermez le couvercle et appuyez à deux ou trois reprises sur la touche **PRINT** . (Si vous êtes tombé en panne de papier pendantl'exécution d'un programme, vous devez appuyer sur **PRBUF**.) Si le papier avance correctement mais qu'il n'y a pas d'impressioh lorsque vous demandez une fonction d'imchimiquement, l'impression n'appapression, il se peut que le papier inséré à l'envers. Le papier a été traité raît que sur une de ses faces.

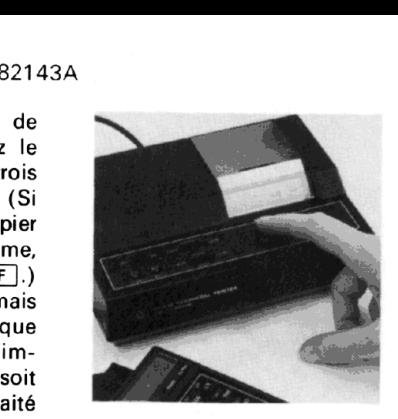

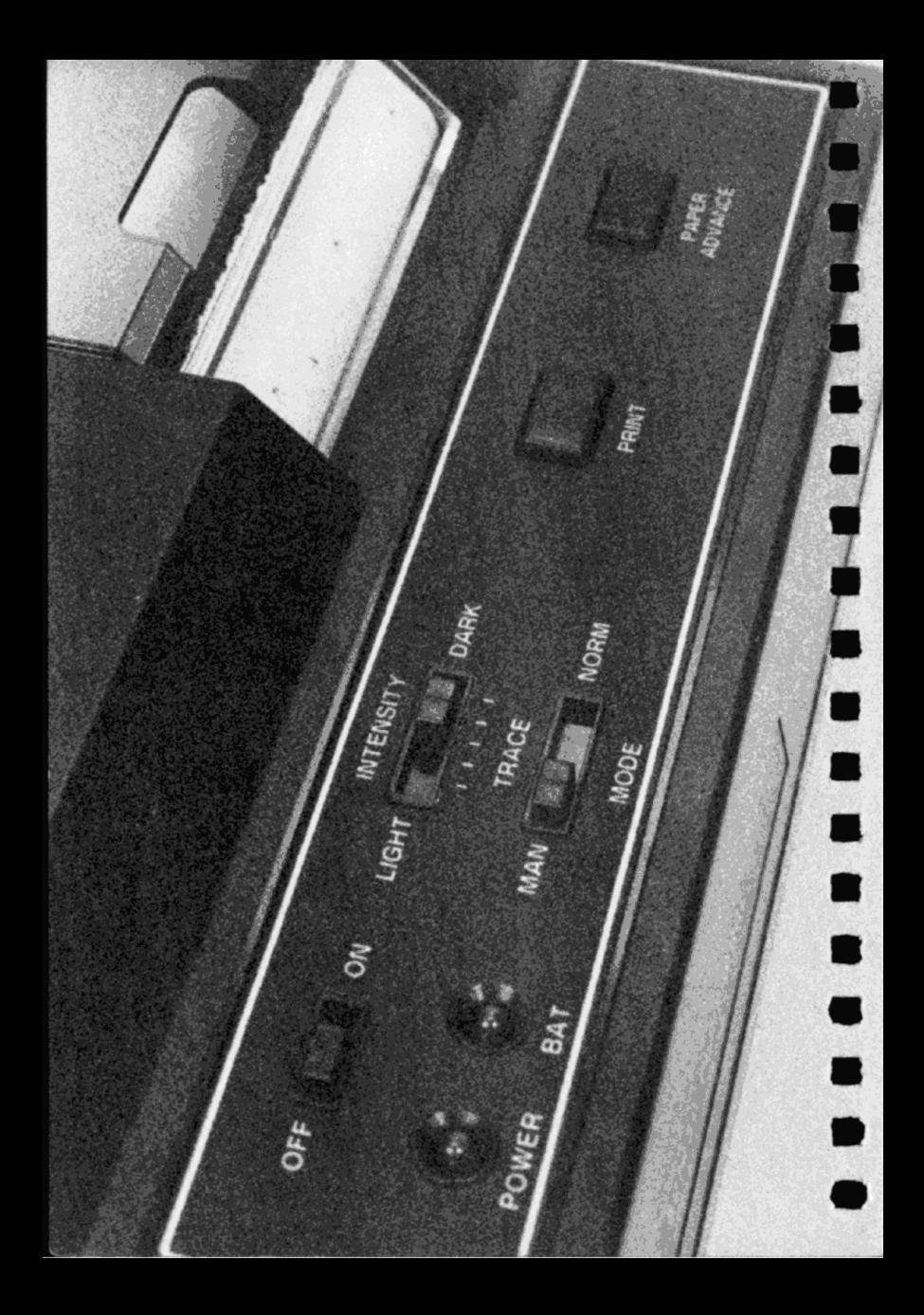

# CHAPITRE 2: CHAPITRE 2:<br>FONCTIONS DE L'IMPRIMANTE FONCTIONS DE L'IMPRIMANTE

L'imprimante HP 82143A est facile d'utilisation et peut être un complément très important du HP-41C. Pour utiliser l'imprimante, il vous suffit de suivre les consignes précisées au chapitre <sup>1</sup> relatives à son raccordement et à sa mise en fonction. Le système se trouve instantanément intégré et prêt à l'emploi. Ce chapitre et les trois suivants vous indiquent comment utiliser l''imprimante, aussi bien pour les opérations les plus simples que pour les plus spécialisées comme le tracé de courbes, la génération de caractères spéciaux et de graphiques.

Pour commencer à utiliser votre nouvelle imprimante, appuyez sur les touches suivantes afin d'imprimer une liste de toutes les fonctions de la machine.

Appuyez sur

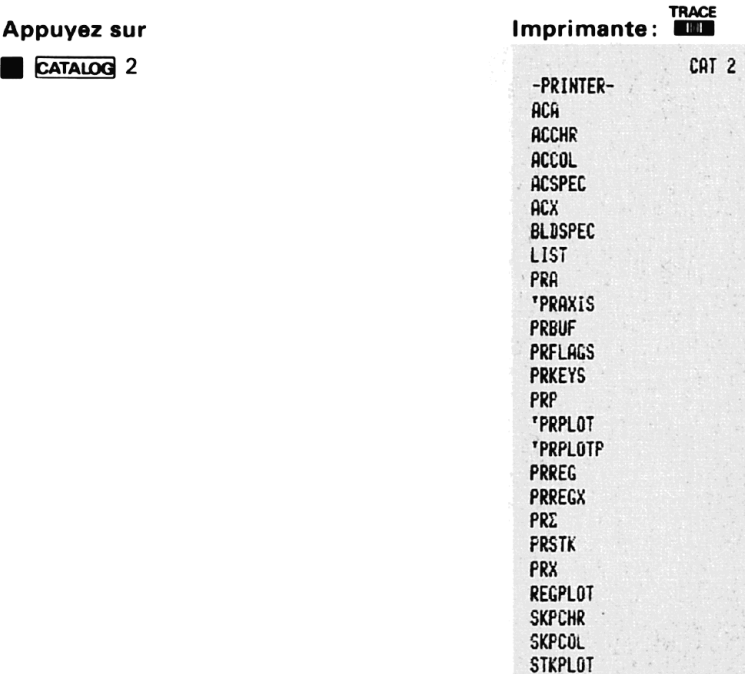

Toutes ces fonctions peuvent être exécutées ou affectées à des touches pour exécution, comme pour n'importe quelle autre fonction du HP-41C. Ces fonctions ne peuvent être exécutées que lorsque l'imprimante est connectée. Voir le chapitre 4 du Manuel d'utilisation et guide de programmation HP-41C où sont précisées les consignes relatives à l'exécution et à l'affectation des fonctions.

### FONCTIONS D'IMPRESSION STANDARD DU HP-41C

Quatre fonctions standard: VIEW], AVIEW, PROMPT et ADV du HP-41C provoquent une impression automatique en même temps qu'elles exécutent leur travail normal, lorsque l'imprimante est connectée et qu'elle est dans le mode d'impression adéquat. Les fonctions normales et l'impression sont exécutées, indépendamment du fait qu'elles sont composées au clavier ou dans le cadre d'un programme.

### EXAMEN DU CONTENU D'UN REGISTRE:

La fonction **VIEW** (examen du contenu d'un registre) provoque l'affichage du contenu du registre spécifié. Lorsque l'imprimante est connectée, provoque l'impression et l'affichage du contenu du registre indiqué. L'exemple précisé ci-dessous permet de placer un nombre dans un registre et d'utiliser ensuite view pour afficher et imprimer ce nombre.

Appuyez sur **Imprimante**: MAN **ONE** 

27.9380 STO 01 27.9388  $\sqrt{\frac{V}}$  VIEW 01

### EXAMEN ALPHA:

La fonction [AVIEW] (examen ALPHA) affiche le contenu du registre ALPHA. Lorsque l'imprimante est connectée, la fonction AVIEW provoque l'affichage et l'impression du contenu du registre ALPHA. Dans l'exemple, une chaîne ALPHA est mise dans le registre ALPHA et, ensuite, la fonction **AVIEW** est utilisée pour obtenir son affichage et son impression.

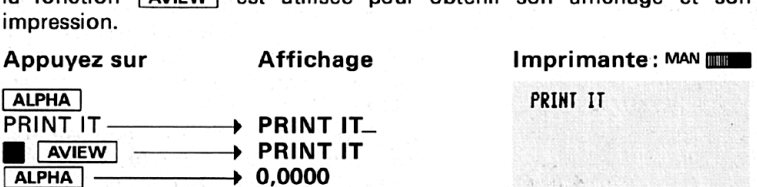

### IMPRESSION REGISTRE X:

 $[PRX]$  (impression X) imprime le contenu du registre X, sans tenir compte du mode d'impression en fonction. La fonction exécutée est la même que celle obtenue en appuyant sur une touche de l'imprimante lorsque le calculateur n'est pas en mode ALPHA. Rappelez-vous que vous pouvez insérer PRX dans un programme en appuyant sur la touche pouver model in the date air programme to personal research of the limprimante pendant que l'unité HP-41C est en mode PRGM.<br>Appuyez sur limprimante : MAN **ONGLICE** 

123.456.789 **ALPHA** 

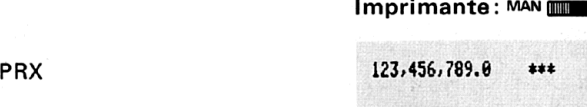

### IMPRESSION REGISTRE ALPHA:

**PRA (impression ALPHA) imprime le contenu du registre ALPHA, indé**pendamment de la position du sélecteur du mode d'impression. En appuyant sur **[PRA]**, la fonction exécutée est la même que celle obtenue en appuyant sur **PRINT** de l'imprimante lorsque le calculateur est en mode ALPHA. Vous pouvez insérer une PRA dans un programme en appuyant sur la touche **FRINT** de l'imprimante lorsque le HP-41C est en modes ALPHA et PRGM.

### Appuyez sur

**ALPHA**<br>ABCDEFGH **ALPHA XEQ ALPHA PRA ALPHA** 

### REMARQUES:

Lorsque cette fonction standard.du HP-41C est exécutée dans un programme, elle provoque l'affichage du contenu du registre ALPHA et arrête l'exécution du programme. Lorsque l'imprimante est connectée et que le sélecteur d'impression est sur NORM ou TRACE, l'exécution de PROMPT provoque l'affichage et l'impression du message qui se trouve dans le registre ALPHA, et l'arrêt de l'exécution du programme. Il faut se souvenir que dans les modes NORM et TRACE, l'impression porte sur les calculs intermédiaires, sur les réponses finales ainsi que sur les données que vous entrez. Par conséquent, les remarques, les entrées et les sorties sont toutes imprimées dans les modes NORM et TRACE.

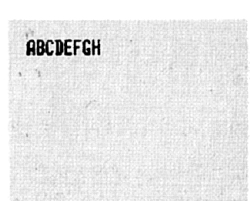

Imprimante: MAN **INN** 

### 22 Fonctions de l'imprimante

Lorsque le sélecteur d'impression est sur MAN, l'exécution de PROMPT provoque l'affichage du registre ALPHA et arrête l'exécution du programme, sans provoquer une impression. Exécutée à partir du clavier, la fonction PROMPT provoque seulement l'affichage du contenu du registre ALPHA lorsque l'imprimante est sur NORM ou TRACE. L'exemple présenté ici montre la fonction d'impression de PROMPT lorsque l'exécution est commandée <sup>à</sup> partir du clavier (l'exemple admet par hypothèse que Le contenu du registre ALPHA est intact, c'est-à-dire le même que<br>dans l'exemple précédent).<br>
Appuyez sur Affichage Imprimante: Million PROMPT<br>
PROMPT ———→ PRINT IT PROMPT dans l'exemple précédent).

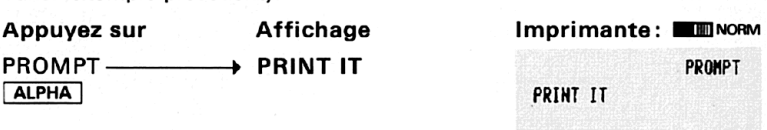

### AVANCE PAPIER:

Pour avancer le papier de l'imprimante, il faut appuyer sur la touche avance papier ADV de l'imprimante. Une seule pression de la touche avance le papier d'un interligne. Le maintien de cette touche en position basse provoque l'avance continue du papier jusqu'au momentoù la touche est relâchée.

Une autre façon d'avancer le papier en mode calcul consiste à exécuter des fonctions **ADV** par le clavier. Chaque exécution de **ADV** dans un programme ou par le clavier avance le papier d'un interligne. La pression de la touche d'avance de l'imprimante lorsque le HP-41C est en mode PRGM, provoque l'insertion d'une fonction [ADV) dans la mémoire programme.

### FONCTIONS DE L'IMPRIMANTE HP 82143A

Toutesles autres fonctions décrites dans ce chapitre peuvent être mises en œuvre uniquement lorsque l'imprimante est connectée au HP-41C. Deux de ces fonctions sont mises en œuvre en appuyant sur la touche de l'imprimante.

### TOUCHE **PRINT**

La touche PRINT de l'imprimante permet d'imprimer le contenu de l'affichage, <sup>à</sup> n'importe quel moment, et dans n'importe quel mode d'impression.

Lorsque le HP-41C n'est pas en mode ALPHA, la pression de **PRINT** imprime le contenu du registre X (en mode PRGM, PRINT insère PRX dans le programme). Lorsque le HP-41C est en mode ALPHA, la pression de la touche FRINT] imprime le contenu du registre ALPHA (en mode PRGM/ALPHA, PRINT insère PRA dans le programme).

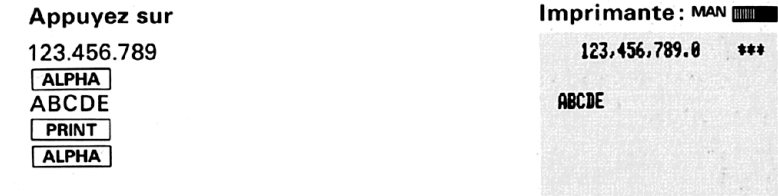

### IMPRESSION DES REGISTRES PRREG , PRREGX, PREJ, PRSTK

Trois fonctions permettent d'imprimer le contenu desregistres de stockage des données: PRREG , PRREGX et PRE. La quatrième fonction imprime le contenu des registres de la pile opérationnelle (PRSTK). Toutes ces fonctions sont programmables, c'est-à-dire qu'elles peuvent êtie stockées sous forme de lignes de programmes dans la mémoire.

### Utilisation de PRREG (impression des registres)

Lorsque vous exécutez la fonction **PRREG**, le contenu de tous les  $r$ egistres de stockage des données couramment allouées, à partir de  $R_{00}$ , est imprimé. Chaque registre imprimé est libellé par le numéro du registre qui est écrit <sup>à</sup> gauche (Rnnn=) tandis que le contenu du registre (jusqu'à 15 caractères) est écrit à droite. Lorsqu'un registre contient des caractères ALPHA, son contenu est mis entre guillemets <sup>à</sup> l'impression, commececi R001 <sup>=</sup> «ABC». Pour interromprele listage <sup>à</sup> n'importe quel moment, appuyez sur R/S).

Pour mettre la fonction dans un programme, il faut appuyer sur la touche fonctionnelle [FRREG ], comme pour n'importe quelle autre fonction.

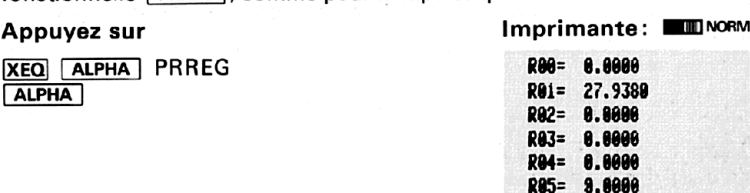

R66= a.aagû Re7= 8.0008 Res= a.ggg9 Res= 0.0000 Rie= 0.0008 Ril= 0.6089 Ri2= 86.0880 R13= 0.0000 Rl4= a.6o88 R15= 8.0068 R<sub>16</sub>= 0.0000

### Utilisation de  $PRREGX$  (impression registres selon  $X$ )

Cette fonction vous permet de déterminer avec précision les registres que vous imprimez. PRREGX utilise le contenu du registre X pour contrôler l'opération d'impression. Une méthode d'utilisation de PRREGX est présentée ci-dessous.

1. En respectant le format ci-dessous, placez un numéro de contrôle des données dans le registre X

### P,D

où P est l'adresse à trois chiffres du premier registre de stockage des données, et D est l'adresse <sup>à</sup> trois chiffres du dernier.

Le calculateur utilise la valeur absolue de ce nombre pour contrôler les registres de stockage de données qui doivent être imprimés. La partie P indique à l'imprimante de commencer à cette adresse de registre de stockage des donnéeset la partie D est l'adresse du dernier registre de stockage des donnéesà imprimer.

La partie P peut être composée d'un numéro à trois chiffres, tandis que la partie D doit avoir trois chiffres. Le signe de la valeur de contrôle placé dans X n'est ni utilisé ni modifié, il est ignoré.

Par exemple, avec [PRREGX), 10.020 indique <sup>à</sup> l'imprimante d'écrire le contenu des registres  $R_{10}$  à  $R_{20}$ . Le nombre 120.254 indique à l'imprimante d'imprimer R<sub>(120)</sub> à R<sub>(254)</sub>. Si la partie D est inférieure ou égale à P, l'imprimante écrit seulement le registre spécifié par P. Par conséquent, la valeur 20.000 imprime seulement  $R_{20}$ . Si la valeur de D est supérieure au nombre de registres existants à cet instant, le calculateur provoque l'impression à partir de P jusqu'au premier registre inexistant détecté. Si P est plus grand que le nombre de registres couramment alloués, le HP-41C affiche le message NONEXISTENT

- 2. Exécution de PRREGX. Dans un programme, entrez la valeur de contrôle dans le registre  $\overline{X}$  (comme une ligne du programme) et exécutez ensuite la fonction PRREGX). La valeur de contrôle peut également être calculée par le programme.
- 3. L'imprimante utilise maintenant cette valeur pour déterminer les registres à imprimer. La session d'impression peut être arrêtée à n'importe quel moment. Voici un exemple montrant comment PRREGX peut être mise en œuvre pour imprimer le contenu des registres  $R_{01}$  à  $R_{05}$ . La valeur de contrôle est 1.005.

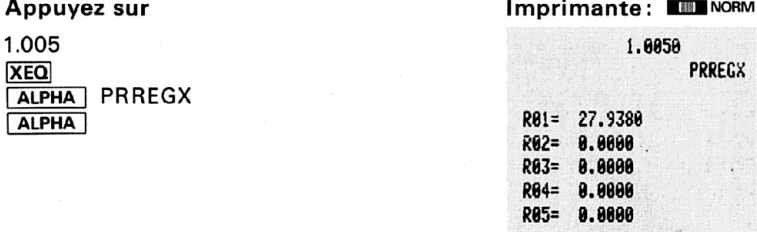

Utilisation de  $\overline{PR\Sigma}$  (impression des registres statistiques)

La fonction **PRE** vous permet d'imprimer le contenu des registres statistiques couramment définis (voir le chapitre 6 du Manuel d'utilisation et de programmation du HP-41C où se trouvent des informations sur X <> et sur la définition des registres statistiques). Exécutée dans un programme ou à partir du clavier, la fonction PRE imprime le contenu des six registres statistiques.

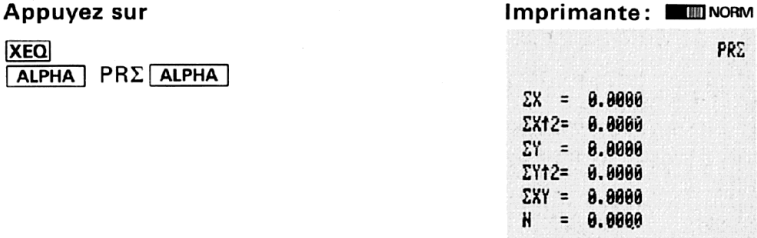

Utilisation de PRSTK (impression de la pile opérationnelle)

Lorsqu'elle est exécutée dans un programme ou à partir du clavier, la fonction **PRSTK** imprime le contenu des registres de la pile opérationnelle, dans l'ordre T. Z. Y. X.

## **YEO**

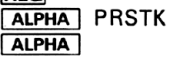

Appuyez sur **Imprimante**: MMNORM PRSTK PRSTK  $I = 0.0000$  $Z = 0.0000$  $Y = 8.0008$ = @.8000

### IMPRESSION DES PROGRAMMES PRP. **LIST**

Deux fonctions de l'imprimante permettent d'imprimer les programmes qui ont été placés en mémoire programme: PRP (impression des programmes) et  $\sqrt{\text{listage}}$  des programmes). Ces deux fonctions ne sont pas programmables (elles ne peuvent pas être entrées comme parties d'un programme).

### Utilisation de [PRP] (impression des programmes)

Pour imprimer un-programme de la mémoire, il faut opérer de la manière suivante:

- 1. Exécuter la fonction [PRP].
- 2. Le calculateur demande le nom du programme <sup>à</sup> imprimer. !! suffit alors de frapper le nom du programme (en appuyant sur **ALPHA**) en entrant le nom puis [ALPHA] à nouveau) et l'impression commence à la première ligne du programme nommé. Si l'opérateur appuie deux fois sur **ALPHA** (sans spécifier un nom de programme) en réponse <sup>à</sup> l'interrogation, l'imprimanteliste le programme sur lequel le pointeur est positionné, en commençant par la première ligne du programme considéré.

L'impression peut être arrêtée <sup>à</sup> n'importe quel moment en appuyant  $sur$   $R/S$ ].

Les fonctions  $\boxed{\phantom{a} \text{LIST}}$  et  $\boxed{\text{PRP}}$  réalisent la mise au format de lignes de programmes en fonction de la position du sélecteur d'impression. Le lecteur trouvera ci-dessous le listage d'un programme imprimé à l'aide de [PRP], avecillustration des trois options possibles de mise au format. Le nom du programme est CHARS. (L'utilisateur peut frapper le nom de ce programmeet l'exécuter — il obtiendra une liste de tous les caractères de l'imprimante. Plus loin dans ce texte, d'autres informations précisent les fonctions de l'imprimante qui sont utilisées dans ce programme.)

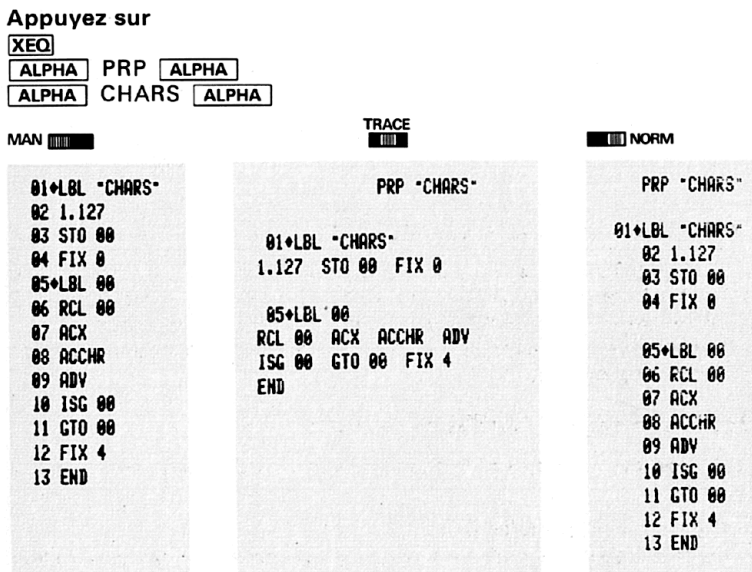

### Utilisation de LIST

La fonction **LIST** permet de spécifier le nombre de lignes d'un programme qui doivent être imprimées. Voici le mode d'emploi de la fonc- $\overline{tion}$   $\overline{LIST}$  :

- 1. Mettez le calculateur sur le programme désiré et, ensuite, sur la ligne à laquelle l'impression doit commencer. (Appuyez sur **I GTO ALPHA** nom [ALPHA]; appuyez sur **[e] [etc]** nnn pour spécifier le numéro de la ligne.)
- 2. Exécutez LIST.
- . La machine demande le nombre de lignes (un nombre <sup>à</sup> trois chiffres). Une fois cette valeur numérique entrée, l'impression commence. L'opération d'impression peut être arrêtée à n'importe quel moment en appuyant sur  $\overline{R/S}$ .

L'exemple ci-dessous précise comment on peut obtenir seulement les lignes 5 <sup>à</sup> <sup>10</sup> du programme CHARS (imprimé dans l'exemple accompagnant la fonction [PRP]). Le listage imprimé a été réalisé en mode MAN (à gauche).

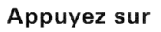

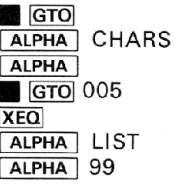

Imprimante: MAN

GTO "CHARS" GTO .805 LIST ARE 05+LBL 00 **06 RCL 00 87 ACX** as acche 89 ADV 10 ISG 00

### ETAT DE L'IMPRESSION ET AFFECTATION DES TOUCHES PRFLAGS, PRKEYS

Puisque le HP-41C comporte plusieurs indicateurs binaires, et un clavier programmable, il peut être intéressant d'examiner ces informations. Grâce aux touches PRFLAGS et PRKEYS, vous pouvez les imprimer à tout moment.

### Utilisation de PRFLAGS (impression des indicateurs binaires)

Lorsque cette fonction est exécutée au clavier ou dans un programme, elle provoque l'impression des informations suivantes:

Nombre de registres de stockage des données (SIZE = nnn).

Position du premier registre statistique ( $\Sigma$  = nnn).

Mode Trigonométrique (DEG, RAD ou GRAD).

Format de l'affichage (FIX, SCI ENG et nombre des digits).

Etat de tous les indicateurs binaires (F nn SET ou CLEAR).

L'impression peut être arrêtée à n'importe quel moment en appuyant  $sur$   $R/S$ .

Voici un exemple du résultat obtenu en exécutant la fonction PRFLAGS :

### Appuyez sur

**XEQ ALPHA PRELAGS ALPHA** 

Imprimante: WI NORM

PRELAGS

STATUS:  $S17F = 017$  $\Sigma = 11$ DEG FIX 4

FLAGS-F 88 CLEAR F 81 CLERR F ô2 CLEAR  $F = 03$  CLEPT - uLERR F 49 CLEAR F 56 CLEAR F 51 CLEAR F 52 CLEAR F 53 CLEAR F 54 CLEAR F 55 SET

Utilisation de PRKEYS (impression de l'affectation des touches)

Lorsqu'elle est exécutée à partir du clavier ou dans un programme, la fonction PRKEYS imprime le code de la touche ré-affectée, suivi par le nom du programme ou de la fonction affecté(e) à cette touche. Les codes des touches sont matriciels (code, ligne, colonne). Les codes des touches en position secondaire sont préfixés par un tiret (-). Cet exemple admet par hypothèse qu'aucune affectation de touche n'est intervenue.

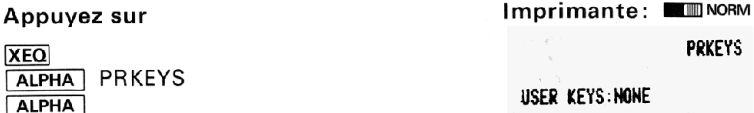

L'opération d'impression peut être arrêtée à n'importe quel moment en appuyant sur [R/S).

### IMPRESSION DES CATALOGUES

Le contenu de l'un quelconque des catalogues de fonctions peut être imprimé en positionnant le sélecteur d'impression sur TRACE, en appuyant sur **M CATALOG** et sur le numéro du catalogue correspondant (1, 2 ou 3). Au fur et à mesure que l'affichage et l'impression de CATALOG 1 se déroulent, le calculateur est positionné automatiquement sur le programme de la mémoire qui est couramment affiché. En outre, à l''impression de **CATALOG** 1, le nombre d'octets (l'explication du terme «octet» figure à l'annexe D du Manuel d'utilisation et du Guide de programmation

du HP-41C) que chaque programme occupe dans la mémoire des programmes est écrit <sup>à</sup> côté de l'indication END de chaque programme imprimé. Voir l'exemple ci-dessous.

La fonction **CATALOG** n'est pas programmable (elle ne peut pas être inscrite en mémoire programme sous forme d'une ligne). Imprimez le<br>contenu de CATALOG 1.<br>**Appuyez sur** Imprimante: **MANCE** contenu de CATALOG 1.

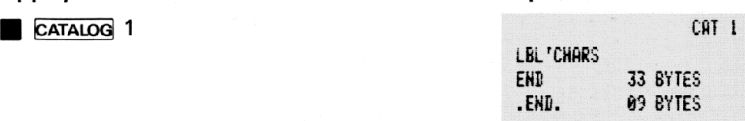

### PROGRAMMATION ET IMPRIMANTE

UTILISATION DE L'IMPRIMANTE PENDANT L'INTRODUCTION D'UN PROGRAMME

Lorsque vous entrez un programme en mode PRGM, vous pouvez utiliser l'imprimante pour obtenir une trace écrite de chaque ligne. Lorsque le sélecteur d'impression est sur TRACE ou sur NORM, chaque ligne complète entrée est imprimée.

S'il n'y a pas assez de place en mémoire programme pour la ligne introduite, elle est imprimée et, ensuite, les indications PACKING'et TRY AGAIN sont imprimées en dessous de la dernière ligne écrite. De cette façon, vous disposez d'une trace de la ligne que vous avez imprimée, même s'il n'a pas été possible de la placer en mémoire.

### FONCTIONNEMENT DE L'IMPRIMANTE PENDANT L'EXÉCUTION D'UN PROGRAMME

Si le sélecteur d'impression est positionné sur TRACE pendant l'exécution d'un programme qui <sup>a</sup> été stocké dans la mémoire, l'imprimante écrit l'opération sur cette ligne ainsi que les différents calculs intermédiaires et le résultat final. Si vous exécutez un programme alors que l'imprimante est dans ce mode, vous remarquerez que l'exécution du programme est ralentie de façon importante, ceci afin de permettre <sup>à</sup> l'imprimante de suivre le déroulement de l'exécution. L'exécution en mode TRACE est une bonne façon de réaliser la mise au point de vos programmes.

Evidemment, l'exécution des programmes est peu rapide lorsque le sélecteur d'impression est sur NORM ou MAN. Et, pour ces modes d'impression, les fonctions d'impression du programme exécuté contrôlent ce qui est imprimé et le moment de l'impression\*. Plus loin, vous verrez comment l'indicateur binaire 21 peut être utilisé pour contrôler l'impression par les fonctions d'impression, dans un programme en exécution.

### EXÉCUTION SANS IMPRIMANTE DE PROGRAMMES CONTENANT DES FONCTIONS D'IMPRESSION

Rappelez-vous qu'au début de ce chapitre il a été dit que les fonctions de l'imprimante entrent seulement en jeu lorsque l''imprimante est connectée et alimentée. Par conséquent, si certains des programmes stockés en mémoire contiennent des fonctions d'impression spécifiques et que l'imprimante n'est pas connectée, ces fonctions n'existent pas (NON-EXISTENT) et ce programme ne peut pas être exécuté correctement (lorsqu'une fonction d'impression est détectée, l'affichage présente l'indication NONEXISTENT). Toutefois, lorsqu'une imprimante est connectée et alimentée, l'exécution de ce programme se déroule convenablement. Voici comment le HP-41C «suit» ces fonctions de l'imprimante:

- 1. Lorsque l'imprimante est connectée, le nom de la fonction apparaît normalement dans le programme sous la forme 04 PRX ou 55 PRREG.
- 2. Lorsque l'imprimante est déconnectée, ces fonctions sont affichées sous forme d'une fonction appelée XROM. Une fonction XROM indique au HP-41C que la fonction appartient à un accessoire enfichable. Deux valeurs numériques apparaissent <sup>à</sup> côté du nom de la fonction XROM. Ces nombres indiquent <sup>à</sup> quel accessoire appartient la fonction et précisent le numéro de la fonction. Ainsi, la ligne programme <sup>04</sup> PRX (l'imprimante est connectée) devient <sup>04</sup> XROM 29,20 lorsque l'imprimante est déconnectée. XROM indique au système que la fonction appartient <sup>à</sup> un accessoire enfichable et la valeur 29,20 signale au système que l'accessoire porte le numéro 29 (l'imprimante) et que le numéro de la fonction est 20 ([PRX]).

\*Le HP-41C et l'imprimante interagissent pendant l'exécution d'un programme, et ceci mêmesi le programme ne contient pas d'opérations d'impression. Lorsque l'imprimante est mise en tension, l'exécution du programme est légèrement ralentie par rapport à la vitesse d'exécution qui existe lorsque l'imprimante est arrêtée ou déconnectée.

### Remarque

Le HP-41C et l'imprimante interagissent pendant l'exécution d'un programme, et ceci même si le programme ne contient pas d'opérations d'impression. Lorsque l'imprimante est mise en tension, l'exécution du programme est légèrement ralentie par rapport à la vitesse d'exécution qui existe lorsque l'imprimante est arrêtée ou déconnectée. 32 Fonctions de l'imprimante<br> **Remarque**<br>
Le HP-41C et l'imprimante interagissent pendant l'exécution d'un<br>
programme, et ceci même si le programme ne contient pas d'opé-<br>
rations d'impression. Lorsque l'imprimante est mis

Les programmes contenant ces fonctions provoquent l'affichage des numéros XROM suivants lorsque l'imprimante est séparée de l'unité.

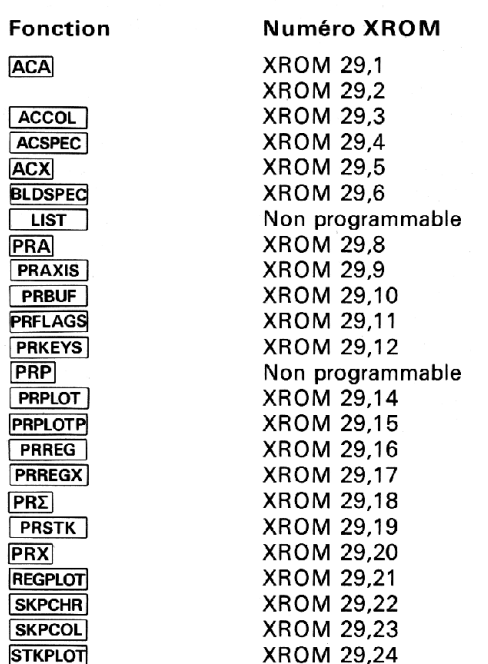

### INDICATEURS BINAIRES ET IMPRIMANTE

Le HP-41C comporte cing indicateurs binaires utilisés pour contrôler l''imprimante. Quatre indicateurs (12, 13, 21 et 25) sont des indicateurs binaires de l'utilisateur; ceci veut dire que vous pouvez les positionner, les tester et les effacer. Le cinquième (55) est un indicateur binaire système dont l'utilisateur peut seulement effectuer le contrôle.

Indicateur binaire d'existencede l'imprimante (55). Cet indicateur binaire est utilisé pour indiquer si l'imprimante est reliée au HP-41C (en tension ou hors tension). Chaque fois que le HP-41C est mis sous tension, il procède à une recherche afin de savoir si l'imprimante est reliée à ses circuits. Dans l'affirmative, il arme automatiquement l'indicateur binaire 55. Si l'imprimante n'est pas enfichée, l'indicateur binaire est effacé. Puisque l'indicateur 55 est un indicateur binaire système, vous pouvez simplement le contrôler.

Indicateur binaire de validation de l'imprimante (21). Cet indicateur utilisateur a pour rôle de contrôler l'impression pour les programmes contenant des fonctions d'impression spécifiques. Lorsque l'indicateur binaire 21 est armé, les fonctions d'impression d'un programme exécuté sont réalisés normalement. Lorsque l'indicateur binaire 21 est désarmé, l'imprimante est supprimée. Chaque fois que le HP-41C est mis sous tension, l'indicateur 21 est positionné de facon à concorder avec l'état de l'indicateur 55. Si l''imprimante est branchée au moment où le calculateur est mis sous tension, les indicateurs 55 et 21 sont automatiquement armés. Si l'imprimante n'est pas connectée au moment de la mise sous tension du HP-41C, les indicateurs 55 et 21 sont désarmés. L'indicateur binaire 21 est sans effet sur les fonctions d'impression commandées <sup>à</sup> partir du clavier.

La table ci-après précise les modalités selon lesquelles les indicateurs binaires 55 et 21 contrôlent ensemble l'impression des programmes en exécution.

# 34 Fonctions de l'imprimante<br>Indicateur 55 d'existance de l'imprimante<br>En de la commune de la commune de l'imprimante Indicateur 55 d'existance de l'imprimante

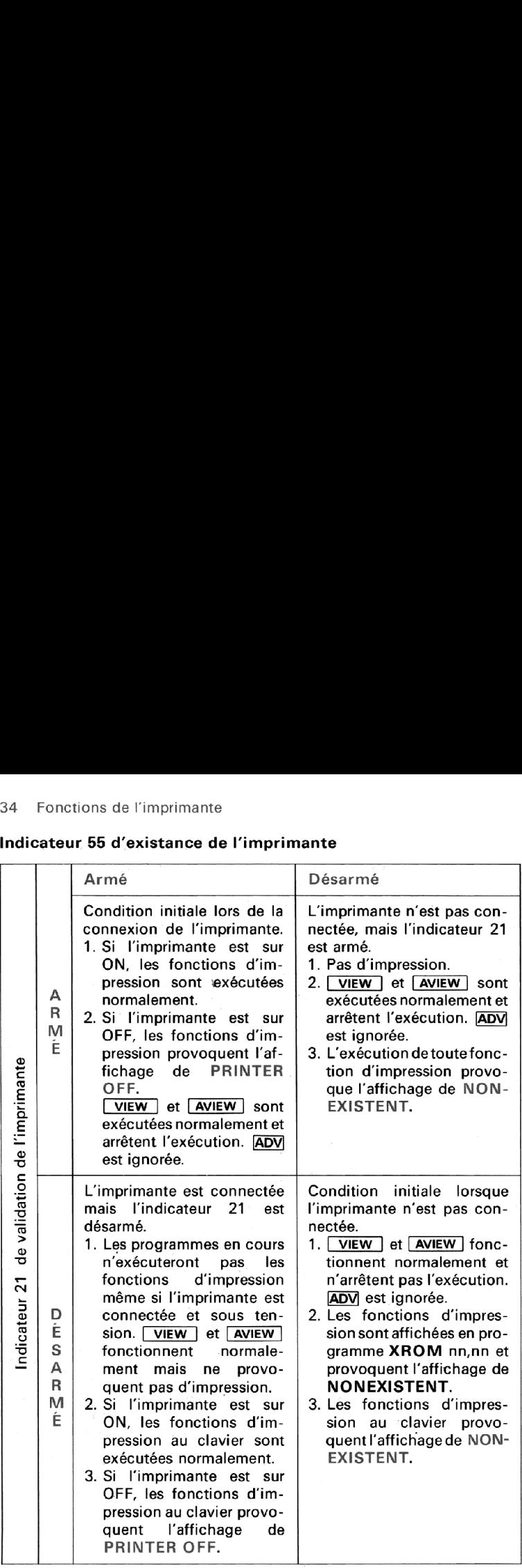
Indicateur binaire double largeur (12). L'indicateur 12 est un indicateur utilisateur spécialisé dont la fonction est de contrôler les modalités d'impression des caractères sur le papier de l'imprimante. Lorsquel'indicateur 12 est armé, tous les caractères sont imprimés en double largeur.<br>Appuyez sur **Imprimante : MAN MAN A** 

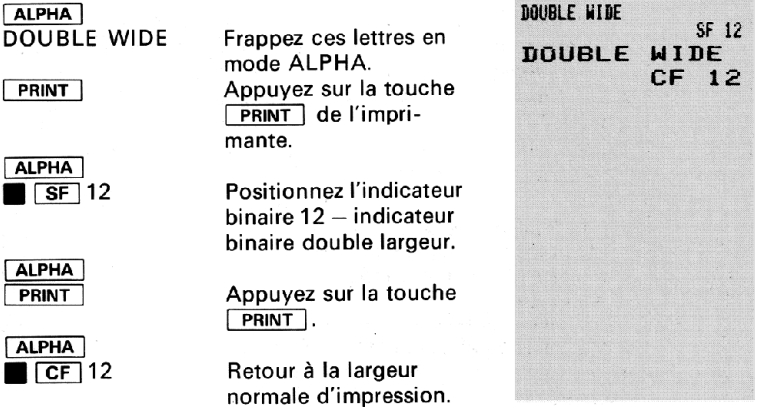

Le nombre maximum de caractères d'une ligne 'en impression simple largeur est de 24, tandis que ce nombre maximum est limité à 12 caractères dans le cas de l'impression double largeur.

Rappelez-vous que tous les indicateurs binaires spécialisés (11 à 20) sont désarmés chaque fois que le HP-41C est mis sous tension.

Indicateur binaire de minuscules (13). L'indicateur 13 est un autre indicateur spécialisé dont la fonction est de contrôler les modalités d'impression des caractères. Lorsque l'indicateur binaire 13 est armé, toutes les lettres imprimées le sont en minuscules. Les caractères autres que les lettres alphabétiques ne sont pas affectés parl'indicateur binaire 13.

L'exemple suivant a été élaboré pour permettre à l'utilisateur d'examiner le fonctionnement de l'imprimante et de cet indicateur binaire.

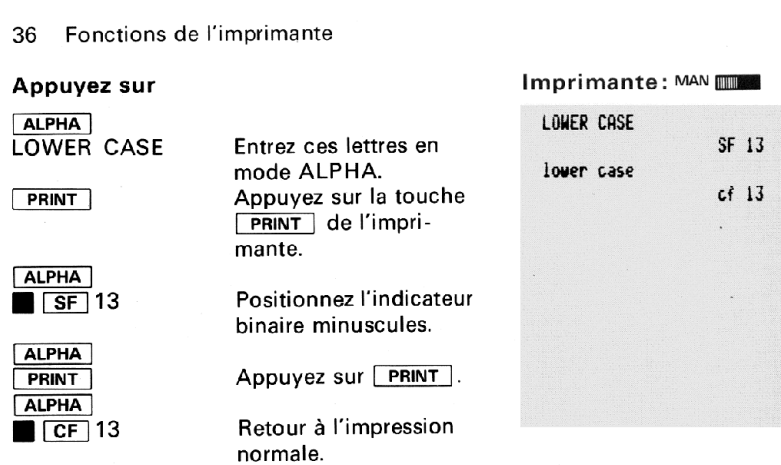

Il faut remarquer qu'à l'affichage, les lettres sont en majuscules. L'indicateur binaire minuscules modifie seulement l'impression des lettres, et non leur présentation sur l'écran.

Tant que l'indicateur binaire 13 reste armé, l'imprimante continue à écrire toutes les lettres en minuscules. Cet indicateur binaire est désarmé chaque fois que le HP-41C est mis sous tension, c'est-à-dire que l'impression reprend en lettres majuscules jusqu'au moment où l'indicateur est <sup>à</sup> nouveau armé.

Indicateur binaire de saut d'erreur (25). L'indicateur binaire 25 peut être utilisé dans des programmes pour contrôler la façon selon laquelle le calculateur réagit aux erreurs. Lorsqu'il est armé, le HP-41C ignore la première erreur qu'elle détecte. L'erreur désarme automatiquement l'indicateur binaire. La liste de toutes les erreurs et des messages se trouve à l'annexe B.

Pour plus de détails sur l'indicateur 25 et les erreurs, voir le chapitre 14 du Manuel d'utilisation et Guide de programmation du HP-41C.

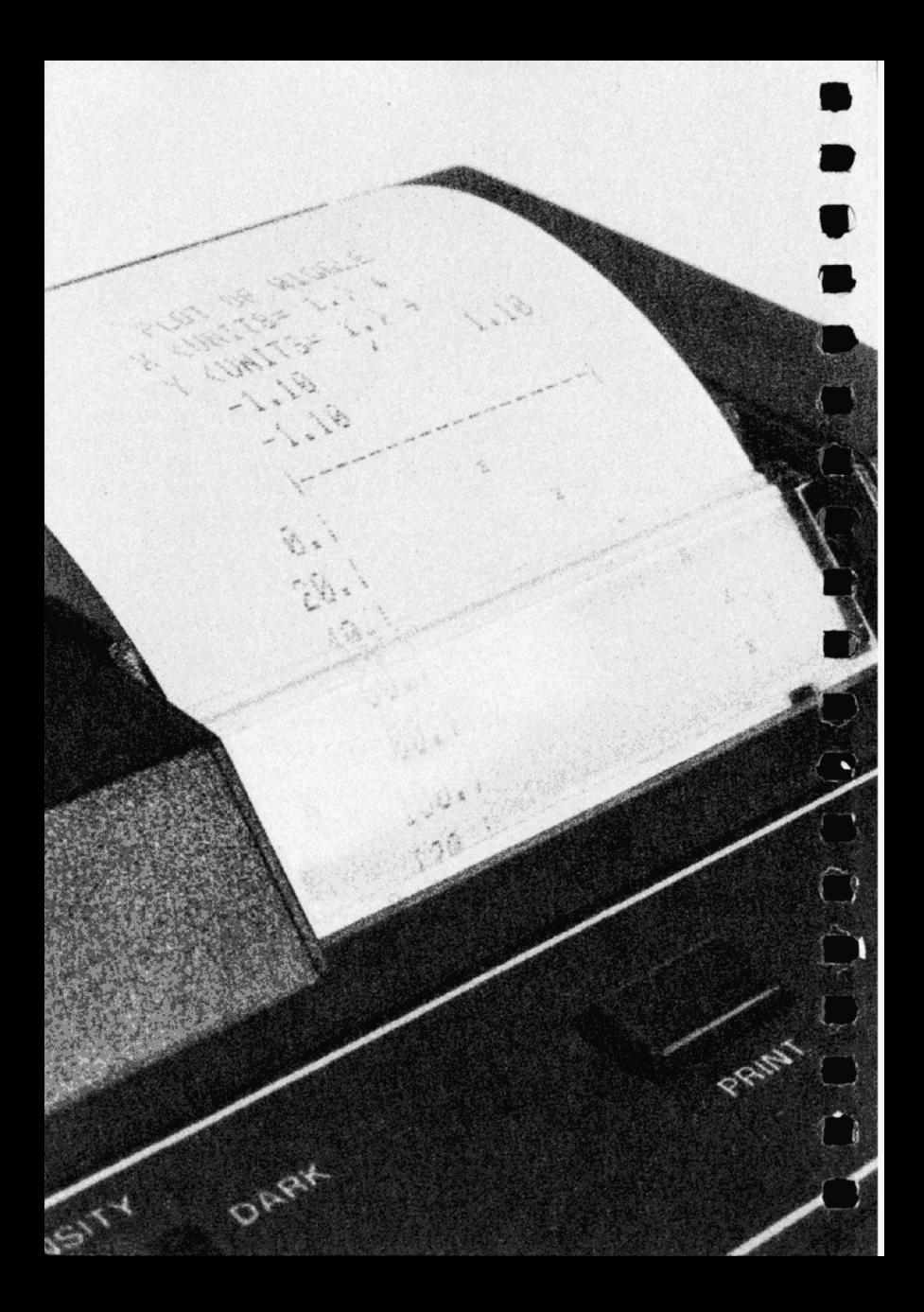

# CHAPITRE 3: CUMUL DE 38<br>CHAPITRE 3: CUMUL DE<br>L'INFORMATION POUR IMPRESSION L'INFORMATION POUR IMPRESSION

L'imprimante HP 82143A dispose d'un ensemble spécial de registres dont le rôle est de vous permettre de contrôler l'impression. Collectivement, ces registres sont désignés par l'expression registre-tampon d'impression. Grâce aux fonctions présentées dans ce chapitre et au chapitre 5, il est possible d'insérer des caractères spécifiques dans le registre-tampon d'impression, sans les imprimer. Lorsque tous les caractères requis ont été rangés dans ce registre-tampon, l'utilisateur peut ordonner au système d'en imprimer le contenu. Cette opération s'appelle le cumul de l'information pour impression, puisqu'elle permet d'accumuler des informations dans le registre-tampon avant de les imprimer. De cette façon, il est possible de contrôler avec précision ce qui est imprimé ainsi que la mise au format de l'impression.

### CUMUL DE CARACTÈRES ALPHA DANS LE REGISTRE-TAMPON D'IMPRESSION

Les caractères que vous avez rangés dans le registre ALPHA (en mode ALPHA ou dans le cadre d'un programme en exécution) peuvent être placés dans le registre-tampon d'impression par une fonction simple: (accumulation ALPHA).

Voici le fonctionnement de [ACA]:

- 1. L'exécution de la fonction ACA au clavier ou dans le cadre d'un programme provoque la recopie dans le registre-tampon d'impression de tous les caractères qui, <sup>à</sup> cet instant, sont dans le registre ALPHA. Le registre ALPHA n'est pas modifié.
- 2. Chaque exécution ultérieure de ACA provoque la copie dans le registretampon d'impression du contenu du registre ALPHA, <sup>à</sup> la suite de l'information qui se trouve déjà dans le registre-tampon d'impression.

Par exemple, il est possible de procéder comme suit pour ranger des caractères ALPHA dans le registre-tampon. Pour faciliter l'exécution de la fonction [ACA), il faut d'abord affecter cette fonction à une touche pour exécution en mode personnel. La première fonction  $-$  ADVI  $-$  imprime tout ce qui se trouve déjà dans le registre-tampon d'impression. (La fonction **PRBUF** provoque également l'impression du contenu du registre-tampon. Les fonctions ADV et PRBUF et leurs relations avec le registre-tampon d'impression sont examinées plus loin dans ce chapitre.)

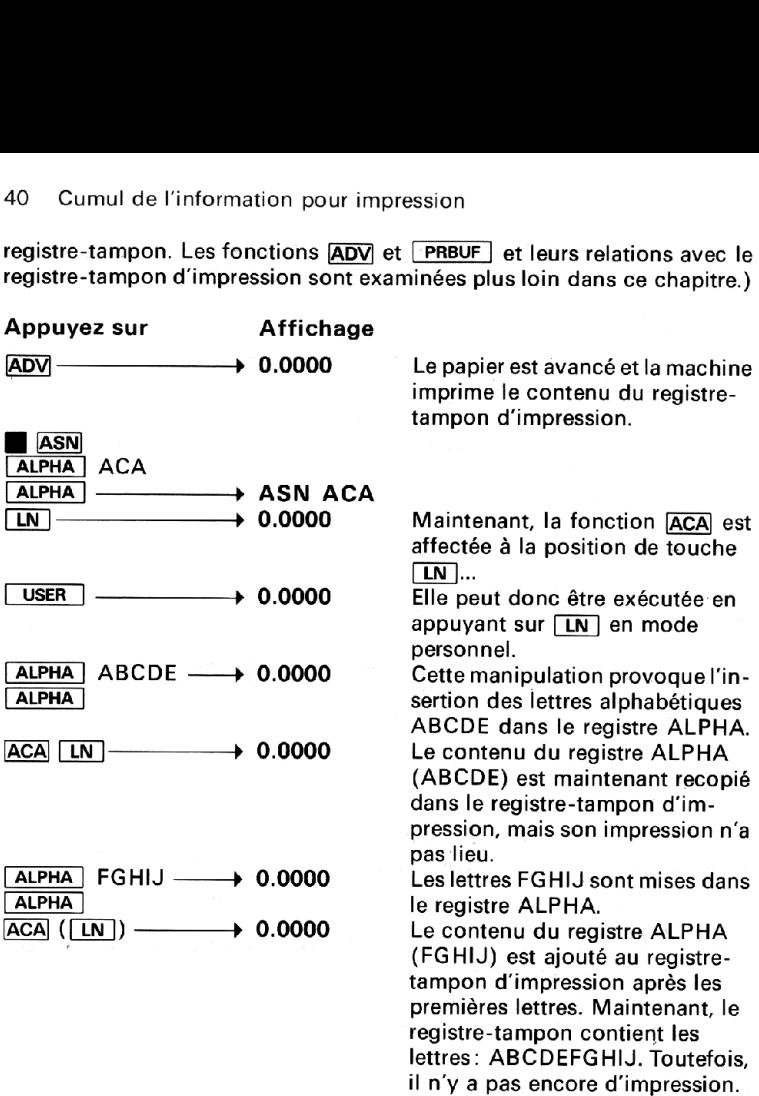

Il faut maintenant mettre l'imprimante en mode MAN et imprimer le contenu du registre-tampon d'impression en appuyant sur la touche ADV de l'imprimante, La suite du texte contient d'autres informations concernant l'impression du contenu du registre-tampon.

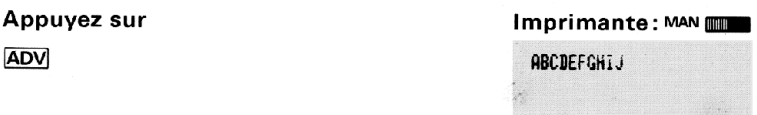

Voici ce qui s'est passé lors des deux rangements successifs de carac-

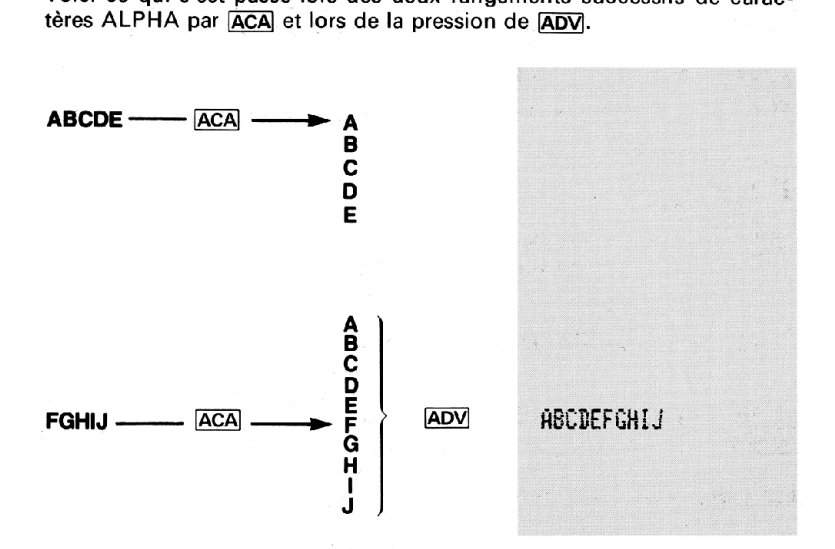

### CUMUL DANS LE REGISTRE-TAMPON D'IMPRESSION DE NOMBRES PROVENANT DU REGISTRE X

La fonction  $\overline{ACX}$  (cumul registre X) opère de la même façon que  $\overline{ACA}$ , mais **ACX** place dans le registre-tampon d'impression les informations qui sont dans le registre X. Lorsqu'on exécute la fonction [ACX], une copie des caractères rangés dans le registre X est réalisée dans le registretampon d'impression.

L'exemple suivant a été conçu pour illustrer le fonctionnement de [ACX]. Affectez ACX à la touche LOG pour exécution en mode personnel. (Le HP-41C est toujours en mode personnel, puisque c'est celui de l'exemple précédent.)

### 42 Cumul de l'information pour impression

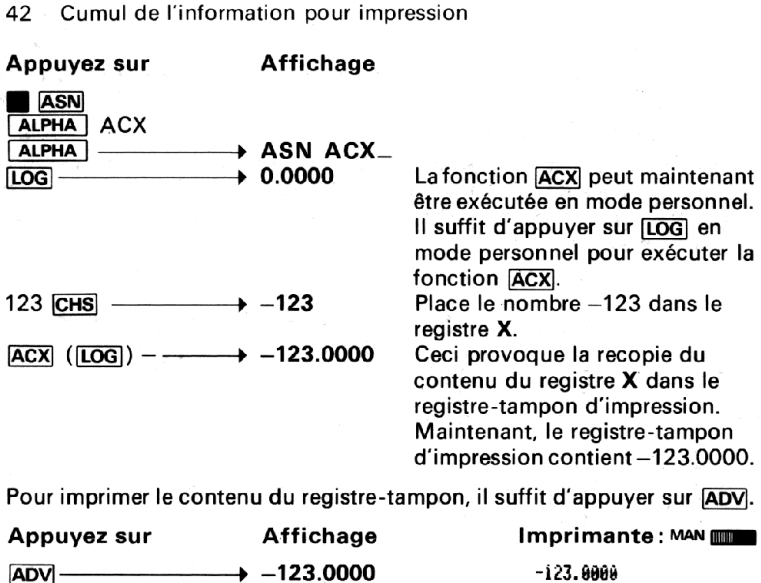

Pour imprimer le contenu du registre-tampon, il suffit d'appuyer sur ADV.

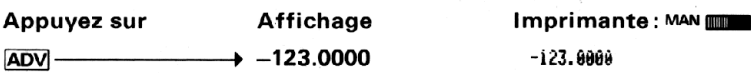

Il faut noter que la position de caractère du signe du nombre («espace» pour les nombres positifs et «—» pour les nombres négatifs) et le point décimal sont également recopiés.

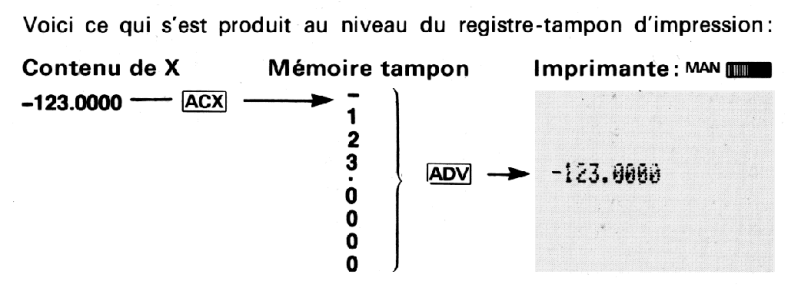

### CUMUL CARACTÈRE PAR CARACTÈRE

Au total, 127 caractères standard peuvent être imprimés par l'unité HP 82143A. Cinquante-neuf caractères sont présents sur le clavier du mode ALPHA, ils peuvent être rangés dans le registre-tampon d'impression par la fonction **ACA.** La touche **ACCHR** (cumul caractères) permet de placer n'importe lesquels des 127 caractères, un à la fois, dans le registre-tampon d'impression.

Un numéro de 1 à 127 est affecté à chacun des 127 caractères. Pour ranger un caractère, il faut spécifier le numéro qui correspond à ce caractère, et exécuter ensuite [ACCHR]. Voici une liste de chacun des caractères avec son numéro.

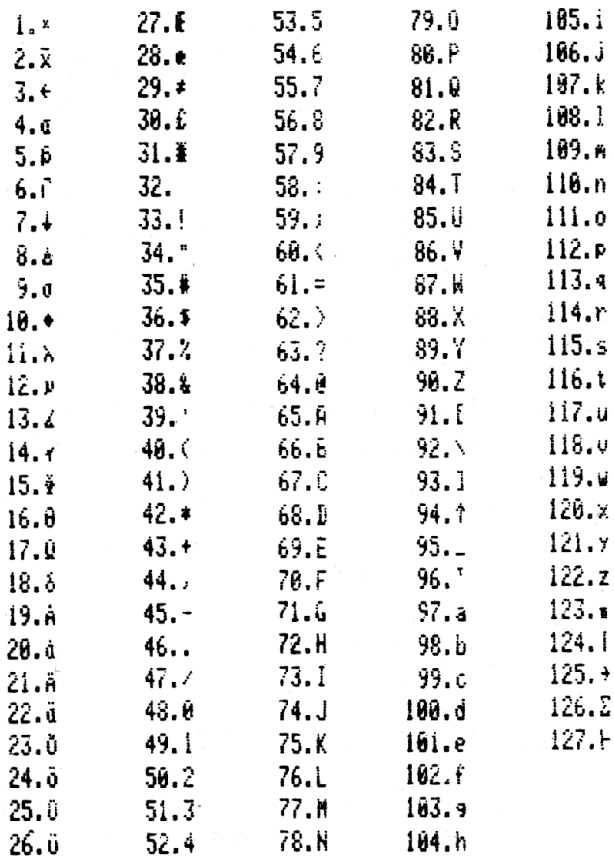

### 44 Cumul de l'information pour impression

Par exemple, on souhaite inscrire  $\Phi$  dans le registre-tampon et l'imprimer. Il faut spécifier le numéro 15 (pour  $\Phi$ ) et exécuter un  $\Phi$ . (Si cette fonction doit intervenir dans un programme, le numéro du caractère requis doit être mis dans le registre  $X$  et être suivi d'une fonction  $\sqrt{ACCHR}$ puisqu'il s'agit d'une ligne du programme.)

Appuyez sur **Imprimante** : MAN **CONSERVING EXAMPLE** 

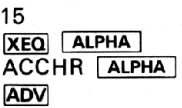

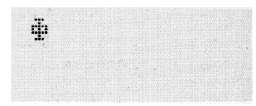

utilise la valeur absolue de la partie entière du nombre du registre X et ne modifie pas le signe de ce nombre.

### IMPRESSION DU CONTENU DU REGISTRE-TAMPON D'IMPRESSION

Lorsque les caractères requis ont été rangés dans le registre-tampon d'impression, il est possible d'indiquer à l'imprimante d'écrire le contenu de ce registre-tampon. Le contenu du registre-tampon est imprimé de gauche <sup>à</sup> droite — le premier caractère qui a été rangé dans le registretampon est imprimé sur la gauche, et le dernier caractère qui a été entré dans ce registre-tampon est écrit <sup>à</sup> droite. Il <sup>y</sup> <sup>a</sup> deux façons d'imprimer le contenu du registre-tampon tout en contrôlant le format et les modalités d'impression du registre-tampon.

Les deux fonctions qui provoquent l'impression du contenu du registretampon d'impression sont [PRBUF] (impression registre-tampon) et ADV (avance). PRBUF imprime le contenu cadré à gauche du registretampon d'impression, c''est-à-dire que l'impression de l''information commence <sup>à</sup> la marge de gauche de la bande de papier. Par contre, dans le cas de **ADV**, l'impression du contenu du registre-tampon est cadrée à droite, c'est-à-dire que l'information est alignée sur la marge de droite.

Lorsque les informations contenues dans le registre-tampon d'impression ont été imprimées, elles ne sont plus dans ce registre-tampon.

T. Les autres fonctions qui provoquent l'impression du contenu du registretampon d'impression sont, en général, des fonctions qui provoquent normalement une impression (par exemple **PRX**), **PRA, VIEW**, AVIEW, etc.). Cependant, il ne faut pas oublier que ces fonctions peuvent également modifier le contenu du registre-tampon, pendant leur exécution normale. Par exemple, normalement, **AVIEW** provoque l'impression et l'affichage du contenu du registre ALPHA. Si le registre-tampon d'impression contient des caractères regroupés et que la fonction AVIEW est exécutée, le registre-tampon d'impression est écrit sur une ligne et le contenu du registre ALPHA est écrit sur la ligne suivante.

Lorsque le registre-tampon est plein\*, l'imprimante écrit *automatiquement* une ligne du contenu du tampon, afin de laisser un espace disponible dans le registre-tampon.

Vous pouvez effacer le contenu du registre-tampon sans imprimer en procédant à une mise hors/sous tension de l'imprimante. Toute l'information qui se trouvait dans le registre-tampon d'impression est perdue.

L'exemple suivant a été conçu pour vous permettre de voir comment travaille **PRBUF** avec les fonctions de cumul. Il faut d'abord assigner **PRBUF** à la touche **[TAN**], pour exécution en mode personnel. Contrôler ensuite l'indicateur d'affichage USER pour s'assurer que le HP-41C est bien en mode personnel.

### Appuyez sur Affichage

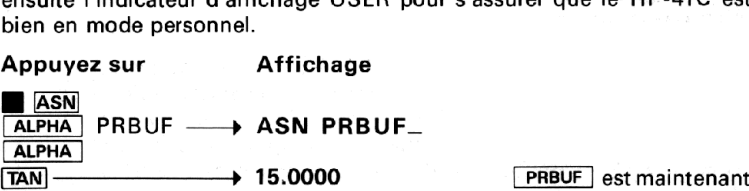

affectée à la position ([TAN], pour exécution en mode personnel. La valeur numérique affichée provient de l'exemple précédent.

On cumule maintenant les caractères en utilisant [ACA], [ACX] et [ACCHR] afin d'imprimer ce qui suit: 25.4 mm/in!. (Cet exemple repose sur l'hypothèse de l'affectation de **ACA** à la touche [LN], de ACX à la touche  $\overline{LOG}$  et de  $\overline{PRBUF}$  à la touche  $\overline{TAN}$  pour  $\overline{ex\acute{e}c}$  ution en mode personnel.

<sup>\*</sup> Le registre-tampon d'impression <sup>a</sup> une longueur de 44 registres. Selon les caractères imprimés et les opérations exécutées pendant le remplissage du registretampon, il est possible que ce registre-tampon contienne un nombre plus faible de caractères pour impression.

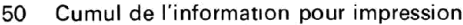

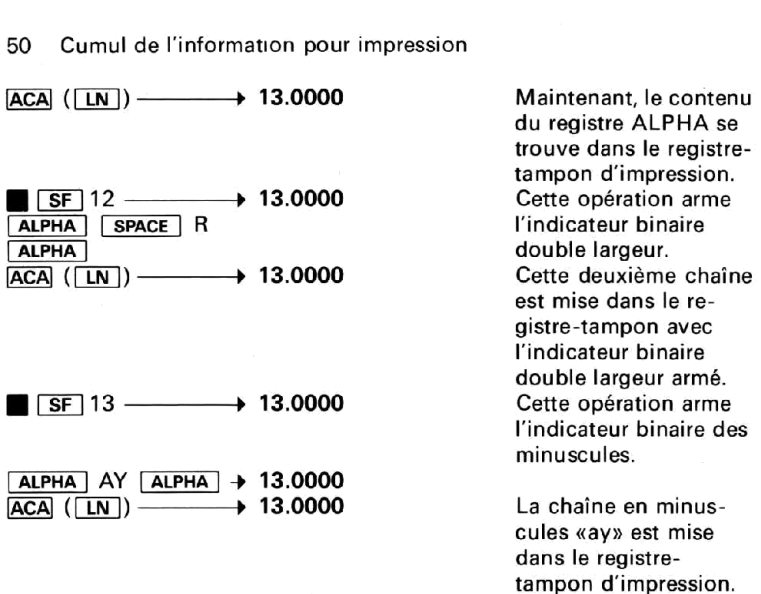

Maintenant, pour imprimer le contenu du registre-tampon d'impression,<br>il suffit d'utiliser la fonction **[PRBUF]:**<br>Appuyez sur **Imprimante: MAN (IMP** il suffit d'utiliser la fonction [PRBUF]:

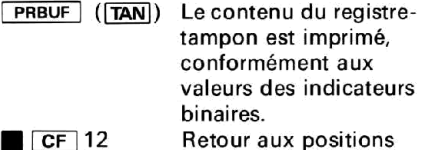

 $\overline{CCF}$  13 normales d'impression.

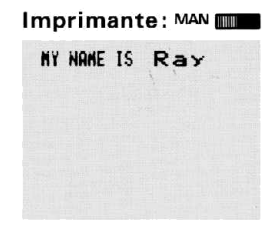

### PROGRAMMATION AVEC LES FONCTIONS DE CUMUL

DE CUN<br>Toutes les<br>entrées en<br>à ces fonc<br>la sortie de<br>d'impressie Toutes les fonctions de cumul examinées dans ce chapitre peuvent être entrées en tant qu'instructions des programmes que vous rédigez. Grâce à ces fonctions, il est possible de construire des formats spéciaux pour la sortie des résultats, et de contrôler toutes les phases des opérations d'impression des programmes.

Les programmes contenant des fonctions de cumul ne doivent pas être exécutés avec le sélecteur d'impression sur TRACE ou NORM. Les opérations d'impression TRACE et NORM utilisent les mêmes registrestampon spéciaux que ceux mis en œuvre pour le cumul d'informations en vue de leur sortie imprimée. L'exécution d'un programme avec le sélecteur d'impression sur TRACE ou NORM setraduit par le fait que l'information cumulée par le programme dans le registre-tampon d'impression est imprimée prématurément avec l'information d'impression de TRACE ou NORM.

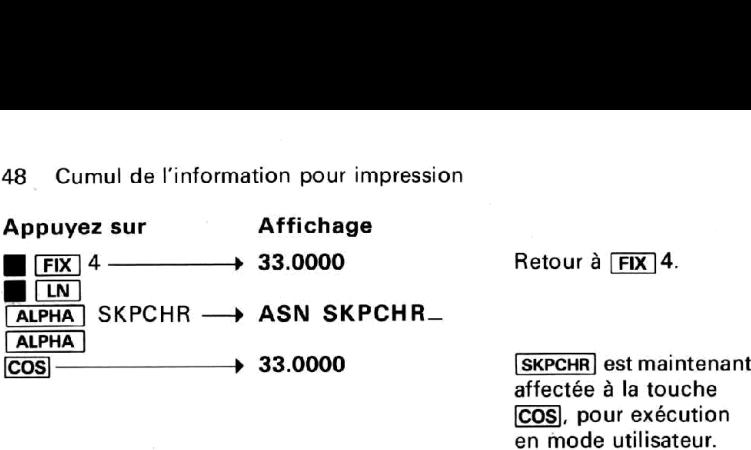

Ensuite, on cumule ce qui suit dans le registre-tampon d'impression.

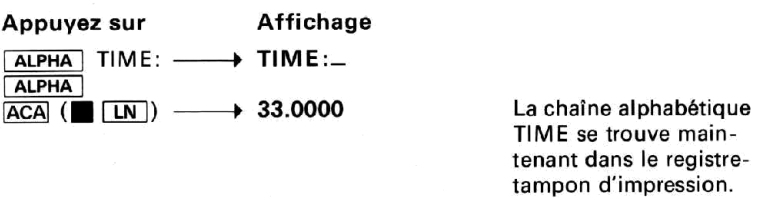

Au moyen de SKPCHR (affectée à la touche COS), on cumule 13 espaces dans le registre-tampon d'impression.

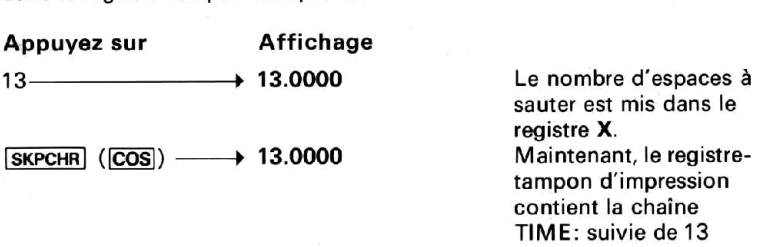

espaces.

Pour compléter la ligne, mettez la chaîne 4.35AM dans le registretampon d''impression.

Appuyez sur Affichage

 $\overline{\bullet}$  4:  $\overline{\bullet}$  3  $\overline{\bullet}$  5AM  $\longrightarrow$  4:35 AM npléter la lign<br>l'impression.<br>z sur<br>3 ■ 5AM → ALPHA<sup>13.0000</sup>  $\begin{array}{l} \hline \text{ALPHA} \\ \hline 4: \quad 3 \quad 5 \text{AM} \longrightarrow 4:35 \text{ AN} \\ \hline \text{ALPHA} \longrightarrow 13.0000 \\ \hline \text{ACA} \ (\text{ALPH}) \longrightarrow 13.0000 \end{array}$ 

Pour imprimer le registre-tampon d'impression, appuyez sur **PRBUF** (affectée à la position [TAN]).

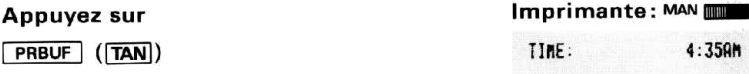

Le registre-tampon a été imprimé. Maintenant, il est vide. Il faut remarquer que la fonction **SKPCHR** utilise la valeur absolue de la partie entière du nombre contenu dans X pour définir le paramètre de décalage.

## CUMUL DE MINUSCULES ET DE POSITIONNEMENTS DOUBLE LARGEUR

Les indicateurs binaires 12 et 13 du HP-41C déterminent l'impression réelle de caractères. (La description complète de ces indicateurs binaires figure dans le Manuel d'utilisation HP-41C.) L'indicateur binaire 12 est l'indicateur double largeur: il contrôle la largeur des caractères imprimés. Lorsqu'il est armé, l'indicateur binaire 12 spécifie à l'imprimante d'imprimer tous les caractères en double largeur. L'indicateur binaire 13 est l'indicateur des minuscules. Lorsqu'il est armé, tous les caractères alphabétiques sont imprimés en minuscules. Lorsque les indicateurs binaires 12 et 13 sont désarmés, l'impression se fait en largeur normale (24 caractères par ligne) et en majuscules (sauf pour les caractères minuscules du clavier ALPHA, c'est-à-dire a à e).

Le positionnement de ces deux indicateurs binaires permet de cumuler des caractères de largeurs différentes ainsi que des caractères majuscules/ minuscules dans le registre-tampon, pour impression ultérieure. Voici un exemple simple (cet exemple repose sur l'hypothèse d'après laquelle ACA et  $\boxed{\text{PRBUF}}$  sont toujours affectées respectivement aux touches  $\boxed{\text{LN}}$  et [FAN], et que le HP-41C est en mode personnel) :

### Appuyez sur Affichage

MY NAME IS —— 13.0000 Cette chaîne est dans le

registre ALPHA, prête à être mise dans le registre-tampon d'impression. La valeur numérique provient de l'exemple précédent.

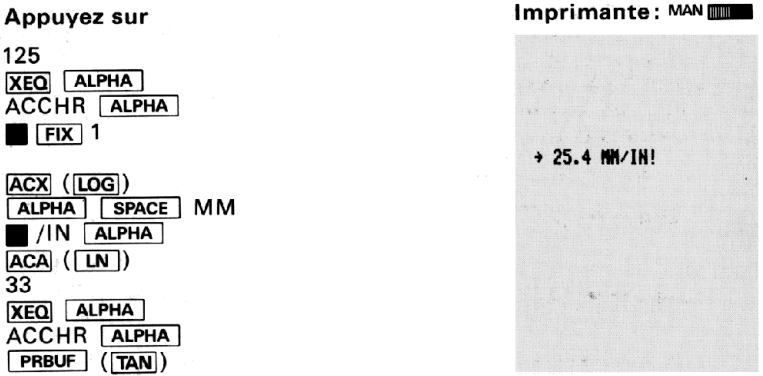

Le contenu du registre-tampon d'impression est imprimé cadré à gauche et le registre-tampon est maintenant vide. Pour voir comment ADV imprime le registre-tampon d''impression, appuyez à nouveau sur les mêmes touches et, pour imprimer le registre-tampon, appuyez sur au lieu de [PRBUF].

Appuyez sur

## 125 **XEO ALPHA**<br>ACCHR ALPHA<br>25.4 <u>(ACX) ([LOG])</u><br>| ALPHA | [SPACE ] MM<br>| || /| N | ALPHA ]  $ACA$  $($  $LN$  $)$ 33 **XEO ALPHA**<br>ACCHR **ALPHA ADV**

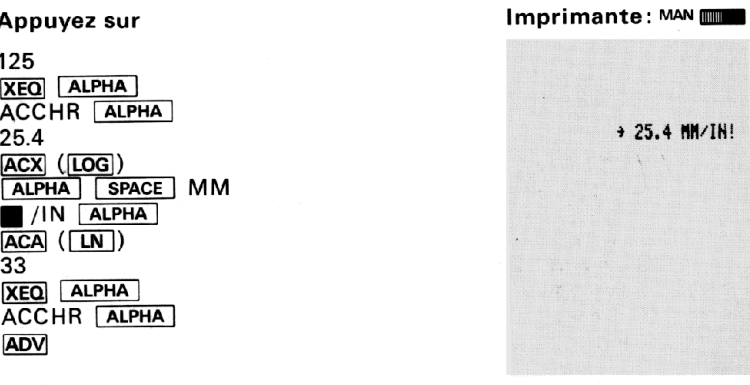

### CUMUL DE VALEURS NUMÉRIQUES MISES ET NON MISES AU FORMAT

La fonction ACX provoque le cumul dans le registre-tampon d'impression d'une valeur numérique complète mise au format; ceci veut dire le nombre mis au format correspondant à la spécification d'affichage en

cours et'l'espace pour le signe moins devant le nombre. Si l'utilisateur souhaite réaliser le cumul du nombre sans le signe, il actionne ARCL pour rappeler le contenu du registre  $X$  (appuyez sur  $\Box$  ARCL  $\Box X$ en mode ALPHA) dans le registre ALPHA. Ensuite,  $\frac{RCLID}{ARCL}$  recopie<br>seulement le nombre et son signe dans le registre ALPHA, mais non<br>l'espace initial pour les nombres positifs. Par exemple:<br>Registre X Registre ALPHA Mém seulement le nombre et son signe dans le registre ALPHA, mais non l'espace initial pour les nombres positifs. Par exemple:

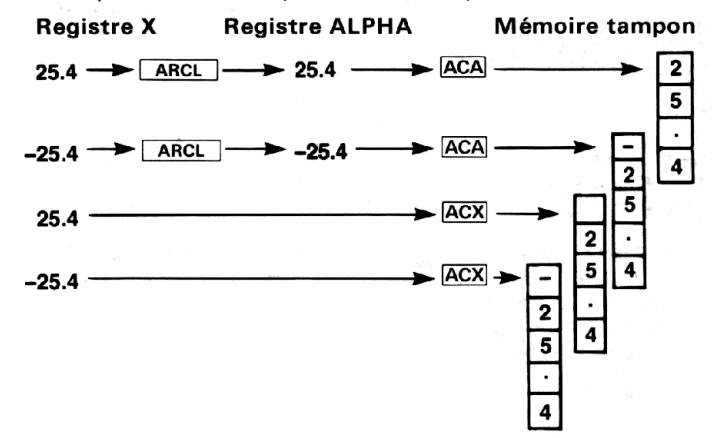

## SAUT DE CARACTÈRES<br>DANS LE REGISTRE-TAMPON D'IMPRESSION

Une fonction supplémentaire **SKPCHR** (saut de caractères) permet de sauter un certain nombre de positions de caractères sur la ligne imprimée. Le nombre de caractères à sauter est spécifié par un nombre inscrit dans le registre X. Cette fonction donne <sup>à</sup> l'utilisateur un contrôle simple du format de l'information qu''il cumule avant de l'imprimer.

**CARACTÈRES**<br>
REGISTRE-TAMPON D'IM<br>
supplémentaire  $\frac{S \text{KPCHR}}{S \text{aut } c}$ <br>
(saut c<br>
ain nombre de positions de caracté<br>
caractères à sauter est spécifié pi<br>
Cette fonction donne à l'utilisate<br>
cormation qu'il cumule avant Pour utiliser **SKPCHR**, il faut mettre le nombre d'espaces à sauter dans le registre X et, ensuite, exécuter **[SKPCHR**]. Voici un exemple simple illustrant la façon dont SKPCHR peut être utilisée pour contrôler le format. Affectez SKPCHR à la touche COS, pour exécution en mode personnel. Dans cet exemple, on prend l'hypothèse que [ACA] est encore affectée à la touche  $[T_N]$ , tandis que  $\overline{ACX}$  est affectée à la touche  $\overline{LOG}$ et que **FRBUF** est toujours assignée à la touche **[TAN**]. L'utilisateur doit s'assurer que le HP-41C est en mode personnel.

CEXAX ) CLIT XXXX **EXPERT** ELTI  $3000$ **CONTRACT** ELVE É  $\Box$ XX 医亚 œ  $\blacksquare$  $\boxtimes$  $\Box$ XX. ETS CIT <u> King Store Store Store Store Store Store Store Store Store Store Store Store Store Store Store Store Store Store Store Store Store Store Store Store Store Store Store Store Store Store Store Store Store Store Store Store</u> ETHE  $111$ 

# $CHAPITRF 4:$ CHAPITRE 4:<br>FONCTIONS DE TRACÉ FONCTIONS DE TRACE

Les fonctions évoluées du système HP-41C/HP 82143A permettent de bénéficier de possibilités d'impression qui, auparavant, n'ont jamais été offertes par Hewlett-Packard dans un calculateur portable. Lorsque l'imprimante est connectée au HP-41C, cinq opérations de tracé majeures peuvent être mises en œuvre. L'emploi de ces opérations permet de tracer |la courbe de n'importe quelle fonction mathématique d'une variable. Ce chapitre explique l'utilisation des opérations de tracé et présente quelques exemplesillustrant le fonctionnement de chaque opération.

## TRACÉ INTERACTIF DE FONCTIONS

L'opération de tracé en mode interactif s'appelle **PRPLOT** (impression de courbe); sa mise en œuvre exige une connaissance de base de la programmation du HP-41C. Si vous ne savez pas très bien comment entrer un programme dans le HP-41C, reportez-vous à la deuxième partie du Manuel d'utilisation et Guide de programmation du HP-41C.

La fonction **PRPLOT** vous interroge afin de recevoir l'information nécessaire pour construire les axes de la courbe et pour connaître les valeurs à utiliser pour réaliser la présentation graphique de votre fonction. Ensuite, il utilise un programme (déjà rangé dans la mémoire des programmes) pour réaliser la courbe d'après les valeurs réelles.

Avant d'expliquer les particularités de la fonction [PRPLOT], nous allons commencer par un exemple simple.

La fonction dont nous allons tracer la courbe est:

 $SIN(x) = v$ 

Mettez le HP-41C en mode PRGM et entrez le programme appelé WIGGLE. (Pour cet exemple, il est admis par hypothèse que la mémoire programme est vide et que l'affectation des registres de données est SIZE 017. En outre, l'utilisateur doit s'assurer que le HP-41C est bien en degrés et il doit effacer le registre  $R_{03}$  avant de commencer; la fonction du registre  $R_{03}$  dans les applications de tracé est expliquée plus loin.)

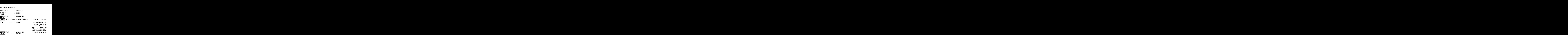

Maintenant, exécutez [PRPLOT]. Puisque la fonction dont on recherche la courbe est  $\text{SIN}(x)$ , il peut être utile de représenter graphiquement les valeurs de x entre O et 360, les valeurs résultantes se situant entre  $-1.0000$  et 1.0000. Pour cet exemple, les valeurs de x seront par pas de 10. Par conséquent, x prendra les valeurs 0, 10, 20...360 et  $y$  sera donc  $SIN(0)$ ,  $SIN(10)$ ,  $SIN(20)$ ... $SIN(360)$ . L'axe des x doit être mis à zéro.

Voici la liste des valeurs qui ont été définies et les mots que [PRPLOT] utilise pour demander ces valeurs:

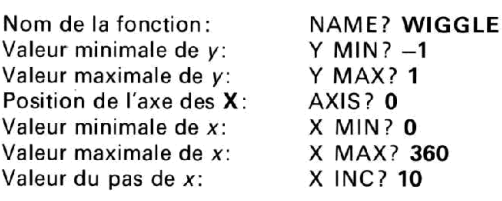

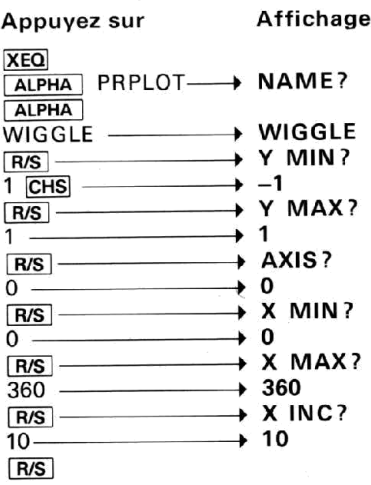

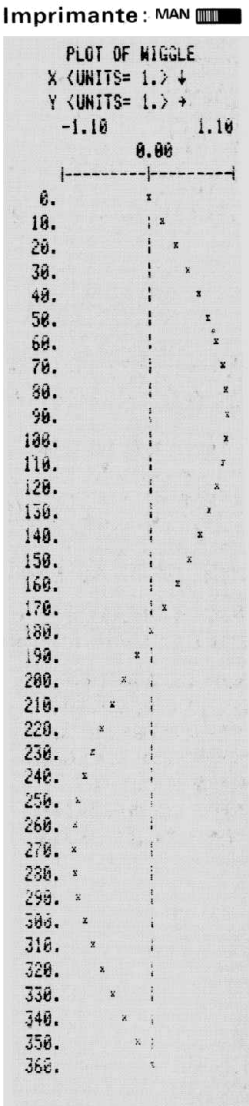

Cet exemple a permis de mettre en évidence la simplicité d'emploi de la fonction **PRPLOT**. Il suffit d'entrer un programme dans la mémoire. d'exécuter PRPLOT et de fournir les renseignements demandés par PRPLOT.

Voyons maintenant comment fonctionne **PRPLOT** et comment tirer parti de ses puissantes fonctions de tracé.

Programmes pour PRPLOT. Le programme ou la fonction qui doit être présenté graphiquement peut être n'importe quel programme pouvant prendre une valeur dans le registre X et renvoyer un résultat au registre  $X^*$ . PRPLOT fournit la valeur x au programme, exécute le programme et utilise ensuite le résultat que contient le registre X pour tracer un point.

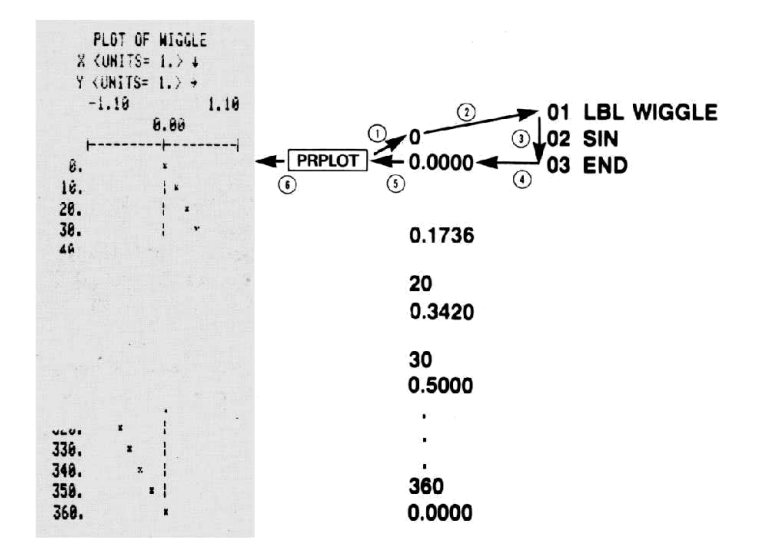

<sup>\*</sup>Lorsqu'elle est exécutée à partir d'un programme, la fonction [PRPLOT] utilise trois niveaux de sous-programmes au minimum et jusqu'à deux de plus que le nombre de niveaux de sous-programmes de la fonction dont vous réalisez la représentation graphique.

Dans l'exemple du programme WIGGLE, il a été précisé que la valeur minimale de x était zéro et sa valeur maximale 360.  $\boxed{\text{PRPLOT}}$  utilise cette spécification pour fournir les valeurs  $x$  au programme. La valeur du pas (10 dans cet exemple) est utilisée par **PRPLOT** pour déterminer les incréments entre les valeurs de x.

Ainsi, dans l'exemple précédent, les valeurs x fournies par  $\sqrt{PAPLOT}$  sont dans l'intervalle 0-360 par pas de 10 (0, 10, 20, 30, 40 ... 350, 360). Le programme WIGGLEcalcule le sinus de chacune de ces valeurs et renvoie le résultat dans X.

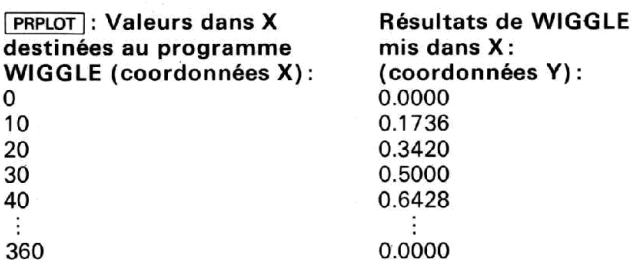

Cette structure d'entrée/sortie permet de réaliser la représentation graphique des fonctions les plus complexes. Il suffit d'entrer la fonction en tant que programme afin qu'elle utilise les valeurs x (fournies par PRPLOT) dans le registre  $X$ ) et renvoie chaque résultat au registre  $X$ . PRPLOT réalise automatiquement l'exécution du programme et le tracé de la courbe.

Pour réaliser le tracé **PRPLOT** utilise les registres de la pile opérationnelle Y, Z et T. Les informations placées dans ces registres sont détruites par l'exécution de [PRPLOT].

### DÉFINITION DES AXES X ET Y

A l'exécution de [PRPLOT], des questions sont posées afin de recevoir en réponse les informations requises pour tracer la courbe. Trois de ces valeurs (X MIN, X MAX et X INC) déterminent les valeurs x qui doivent être fournies à la fonction et les modalités d'impression de l'axe des x. La valeur spécifiée pour X MAX doit être plus grande que celle de X MIN. Si les valeurs entrées sont incorrectes, le calculateur continue à demander une valeur, jusqu'au moment où la valeur qu'elle reçoit est correcte. X INC ne trace pas les x au-delà de X MAX.

Voici quelques exemples des valeurs de X MIN, X MAX et X INC et leurs effets sur les valeurs fournies pour la fonction de l'exemple précédent,  $c'$ est-à-dire  $\text{SIN}(x)$  :

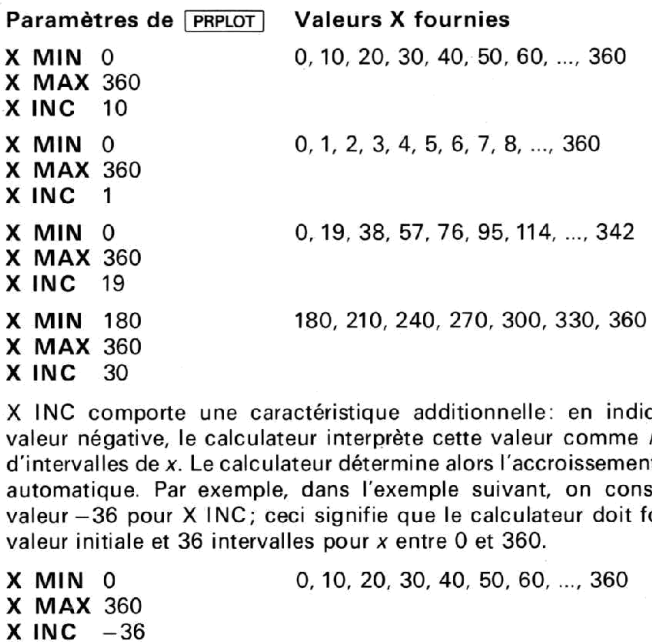

X INC comporte une caractéristique additionnelle: en indiquant une valeur négative, le calculateur interprète cette valeur comme le nombre d'intervalles de x. Le calculateur détermine alors l'accroissement de façon automatique. Par exemple, dans l'exemple suivant, on considère une valeur —36 pour X INC; ceci signifie que le calculateur doit fournir une valeur initiale et 36 intervalles pour x entre O et 360.

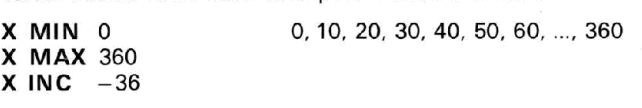

Par exemple, si la valeur donnée <sup>à</sup> X INC est —10, le calculateur fournit la valeur initiale et, ensuite, 10 intervalles entre O et 360:

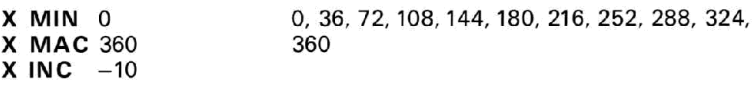

L'axe des <sup>y</sup> se définit de la même façon que l'axe des x, mais il n'affecte pas les valeurs fournies à la fonction tracée. En revanche, il détermine les modalités de tracé des valeurs. Dans le premier exemple, celui de la fonction  $\text{SIN}(x)$ , les valeurs y spécifiées étaient  $-1$  pour Y MIN et 1 pour Y MAX. Ceci est dû au fait que toutes les valeurs de SIN(x) se situent dans l'intervalle [—1, +1].

En agissant sur les valeurs de l'axe des y, l'utilisateur contrôle mieux l'impression de la courbe. Si l'on indique que l'axe y est plus petit que l'intervalle des valeurs à tracer, les valeurs qui se situent au-delà de cet intervalle sont représentées au maximum ou au minimum correspondant.

Voici quelques exemples des variations possibles des valeurs de y pour modifier la courbe. Il faut se rappeler que la modification des valeurs de y entraîne un changement de la forme du tracé. De cette facon, il est possible de spécifier des valeurs qui permettent de se concentrer sur un segment particulier de tracé.

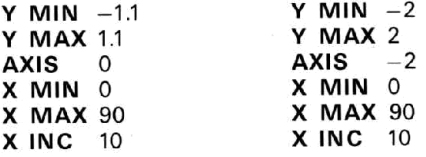

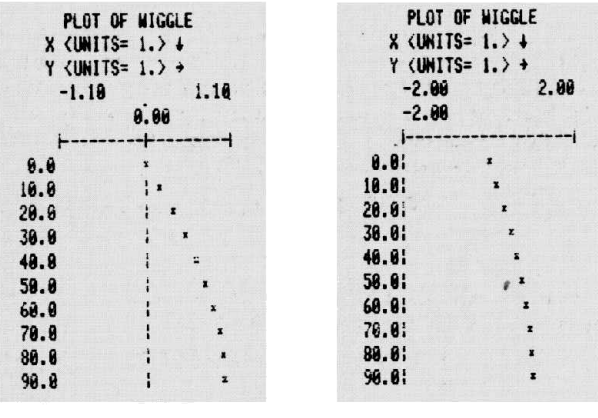

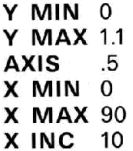

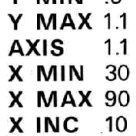

 $\overline{a}$ 

V MIN

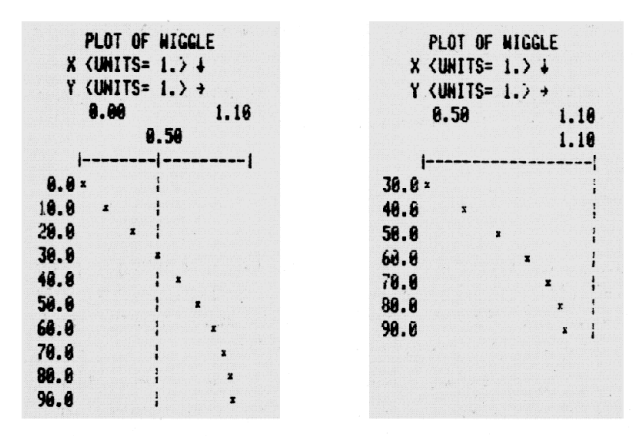

La question AXIS? demande les modalités de tracé de l'axe des x. La valeur indiquée pour AXIS doit se situer entre Y MIN et Y MAX (bornes comprises). Sinon, le calculateur continue à interroger afin d'obtenir pour AXIS une valeur autorisée. L'entrée de NONE (c'est-à-dire néant) ou de n'importe quels autres caractères ALPHA supprime l'impression de l'axe X aeh

Les exemples ci-dessus précisent les opérations permettant de varier la position des axes.

Commentaires des courbes. Chaque courbe imprimée est accompagnée de cinq lignes d'information. La première ligne précise le nom du programme associé. La deuxième ligne et la troisième sont les unités de l'axe des x et y. Les deux dernières sont les labels de l'axe des y tel qu'il est réalisé.

Puisque la largeur de la bande de papier de l'imprimante est limitée. l'impression de labels à plusieurs chiffres sur les axes n'est pas possible. Par contre, PRPLOT détermine une valeur d'unité grâce à laquelle les labels peuvent être imprimés en forme courte. Le format utilisé est le suivant:

 $X$  <UNITS=  $1.$   $\rightarrow$   $\downarrow$ Y (UNITS=  $1.$ ) +

dans lequel n est la valeur de l'unité. La flèche descendante de la ligne X rappelle que la valeur de l'unité s'applique aux labels de l'axe des x, sur le côté de gauche du schéma. La flèche de la ligne Y qui est dirigée vers la droite rappelle que la valeur de l'unité de Y s'applique aux nombres de l'axe des Y, en haut du tracé.

Par exemple, les valeurs des unités ci-dessous indiquent que l'unité des labels x est 10<sup>4</sup> tandis que celle des labels y est 10<sup>3</sup>.

FLOT OF WIGGLE  $X$  <UNITS= E 4.  $>$   $\downarrow$  $Y$  <UNITS= E 3.  $\rightarrow$   $\rightarrow$ 

La ligne suivante du commentaire de la courbe représente les valeurs minimales et maximales de Y. En dessous de ces nombres, on trouve le label de l'axe vertical (X) dont le positionnement et l'étiquetage sont conformes à la valeur qui a été indiquée pour cet axe.

Registres utilisés par  $\boxed{\text{PRPLOT}}$ . PRPLOT utilise les registres R<sub>oo</sub> à à R<sub>11</sub> pour y placer les informations relatives au tracé. Pour une bonne exécution de [PRPLOT], l'affectation des registres doit être SIZE 012 au moins. De plus,  $\boxed{\text{PRPLOT}}$  utilise le contenu de R<sub>03</sub> pour définir le caractère à utiliser pour l'impression des valeurs réelles de  $x$  et  $y$ . Pour plus de détails, se reporter au paragraphe «Tracé avec des caractères spéciaux». (Avant d'utiliser [PRPLOT], il est préférable d'effacer  $R_{03}$  afin que le caractère de tracé ne risque pas d'être un caractère non désiré.)

Programme PRPLOT]. PRPLOT] est un programme composé de fonctions normales du HP-41C. Pour examiner ce programme, il faut le stocker en mémoire en utilisant la fonction **COPY** . Le programme **PRPLOT** exige au moins un module enfichable supplémentaire pour être recopié en mémoire. Lorsque le programme PRPLOT est dans la mémoire, vous pouvez ajouter de nouvelles lignes, et supprimer certaines des lignes existantes. Toutefois, les modifications apportées ne peuvent pas être réenregistrées dans le module. Il faut donc utiliser le programme modifié, tel qu'il se trouve en mémoire, ou l'enregistrer sur une carte (en utilisant le lecteur de cartes HP82104A pour le conserver à titre permanent). Le programme complet peut être listé sur l'imprimante. L'annexe C contient un listage annoté de [PRPLOT].

Si l'exécution complète de **PRPLOT** doit intervenir, le format d'affichage est positionné sur FIX 4, indépendamment du format d'affichage en vigueur au moment du lancement de l'exécution de [PRPLOT]. En outre, l'indicateur binaire 12 est désarmé.

## TRACÉS PROGRAMMÉS

L'opération [PRPLOT] est programmable. Sa présence dans un programme donne les mêmes résultats que son exécution au clavier. En outre, il existe une autre version programmable de [PRPLOT] qui n'est pas interactive (la machine n'interroge pas pour contrôler les paramètres du tracé).<br>Cette version est appelée (**PRPLOTP**) *(impression de courbe programmable).* 

Pour exécuter la fonction [PRRLOTP] au clavier ou dans un programme, il<br>faut d'abord placer tous les paramètres de tracé dans les registres suivants:

![](_page_63_Picture_617.jpeg)

Lorsque la fonction [PRPLOTP] est exécutée, elle utilise ces valeurs pour<br>construire la courbe. Comme [PRPLOT], [PRPLOTP] utilise aussi le contenu de R<sub>03</sub> pour définir le caractère à employer pour l'écriture des valeurs. Pour<br>plus de détails, voir le paragraphe «Tracé avec des caractères spéciaux».<br>Lorsque le tracé est achevé, le format d'affichage est mis à FIX 4.

Le programme **[PRPLOTP**] est composé de fonctions normales du HP-41C.<br>Ce programme peut être mis dans la mémoire par la fonction  $\boxed{\text{CoPY}}$ .<br>Pour être stocké en mémoire, **[PRPLOTP**] exige un module enfichable au<br>moins. En cas, permettent de spécifier les paramètres de tracé.

Le message DATA ERROR est affiché si YMAX < YMIN, XMAX < XMIN ou si AXIS n'est pas entre YMIN et YMAX (bornes comprises). L'affi-<br>chage de NONEXISTENT intervient si la fonction à tracer n'existe pas.

## TRACÉ D'UN AXE

**PRAXIS** est une partie de **PRPLOT** qui détermine l'aspect de l'axe Y. **PRAXIS** peut être exécuté manuellement ou au sein d'un programme.<br>Pour le tracé et l'étiquetage de l'axe, **PRAXIS** utilise les registres suivants:

![](_page_64_Picture_596.jpeg)

Cette opération peut être utilisée pour des applications particulières dans lesquelles vous voulez réaliser vos propres sous-programmes de tracé. PRAXIS effectue les calculs d'échelle et l'étiquetage pour vous. Lorsque vous copiez **PRPLOT** et **PRPLOTP** en mémoire, le sous- programme PRAXIS est inclu. L'annexe C donne un listage complet de **PRPLOT** y compris **PRAXIS**.

Exemple d'axe:  $(YMIN = -2$ ;  $YMAX = 5$ ; nnn = 140;  $AXIS =$  $-0.75$ ).

> $Y$  (UNITS=  $i \rightarrow +$ 5.88  $-2.66$  $-9.75$ j===}==================

Le programme PRAXIS utilise deux niveaux de sous-programme. Si vous voulez employer PRAXIS dans un sous-programme, veillez <sup>à</sup> ce que le programme ait au moins deux niveaux de sous programme disponibles. PRAXIS désarme l'indicateur 12 et laisse le format d'affichage à FIX 4 lorsque le tracé est fini.

Si la valeur absolue de nnn  $(R<sub>02</sub>)$  est supérieure à 168, le calculateur affiche DATA ERROR.

### TRACÉ D'UNE SEULE LIGNE

L'opération REGPLOT (tracé registre) imprime une verticale et une seule valeur. REGPLOT est utilisée par PRPLOT et PRPLOTP pour les tracés. Les paramètres de tracé de REGPLOT sont les suivants:

![](_page_64_Picture_597.jpeg)

par [PRPLOT] et [PI<br>PLOT] sont les suiva<br>eur à représente<br>M<br>AX<br>.aaa<br>largeur du tracé en<br>le 7 colonnes et il<br>est donc 7 × 24 = 16<br>n un format utilisable<br>ge suivante. [PRAXIS] \* Le paramètre nnn définit la largeur du tracé en nombre de colonnes. Chaque caractère imprimé est large de 7 colonnes et il y a 24 caractères par ligne; la largeur maximale du tracé est donc  $7 \times 24 = 168$  colonnes. Dans l'exécution de [PRAXIS], nnn est changé en un format utilisable par [REGPLOT] et [STKPLOT]. Ce format nnn.aaa est expliqué page suivante. PRAXIS n'utilise que la partie entière du nombre.

où nnn est la largeur de colonne du tracé et aaa le numéro de colonne de x. Si  $aaa = 0$ , l'axe est positionné automatiquement à la colonne la plus proche de  $Y=0$ . Si nnn.aaa est négatif, seule la valeur de x est tracée, et non l'axe. Pour déterminer automatiquement les valeurs de nnn.aaa, on peut exécuter la fonction PRAXIS.

 $REGPLOT$  utilise le registre  $R_{03}$  pour définir le caractère de tracé. Pour plus de détails, se reporter au paragraphe «Tracé avec des caractères spéciaux». Le programme REGPLOT ne fait appel à aucun niveau de sous-programme et ne modifie ni le format d'affichage, ni les valeurs que vous avez rangées dans les registres.

Exemple d'entrée et de sortie de [REGPLoT]:

![](_page_65_Picture_536.jpeg)

Une autre opération de tracé STKPLOT (tracé pile opérationnelle) permet également des tracés d'une seule ligne comme REGPLOT, mais STKPLOT exige que la valeur et les paramètres soient mis dans les registres de la pile opérationnelle. L'utilisation de ces registres pour le tracé supprime les ennuis qui pourraient survenir du fait de l'emploi par votre programme de R<sub>00</sub> et R<sub>01</sub>. L'opération  $STKPLOT$  trace toujours les valeurs x et y avec une petite valeur de x.

 $\mathcal{H}$ 

![](_page_65_Picture_537.jpeg)

Exemple d'entrée et de sortie de STKPLOT :

![](_page_65_Picture_538.jpeg)

 $\mathbb{R}^2$ 

į

Les opérations REGPLOT et STKPLOT permettent une composition aisée de vos tracés et de leurs labels. Tout d'abord, vous accumulez le label X d'une ligne du tracé, en utilisant ACX et, ensuite, vous exécutez REGPLOT et [STKPLOT. Le label X est positionné automatiquement à la colonne correcte. Cette procédure peut être reproduite dans un programme pour chacune des lignes à tracer. Puisque le positionnement des labels est automatique, ils peuvent être de longueur variable, mais il faut qu'ils s'inscrivent dans le nombre de colonnes non utilisées pour le tracé.

Dans les deux programmes REGPLOT et STKPLOT, le message DATA ERROR intervient si YMIN  $\geq$  YMAX, nnn = 000,  $|nnn|$  > 168 ou aaa > nnn.

### TRACE AVEC DES CARACTÈRES SPÉCIAUX

Les opérations **PRPLOT**, PRPLOTP et REGPLOT utilisent R<sub>03</sub> pour définir le caractère à prendre pour le tracé. Grâce à une fonction spéciale (ELDSPEC, décrite au chapitre 5), l'utilisateur peut spécifier le caractère qu'il souhaite employer dans sa représentation graphique. Chacune de ces opérations fait appel aux données contenues dans  $R_{03}$  pour déterminer le caractère qui servira au tracé. Si le contenu de  $R_{03}$  est numérique, le caractère utilisé est un x minuscule. Mais si le contenu du R<sub>03</sub> est sorti par le moyen de **BLDSPEG**, cette information est prise pour déterminer le caractère de tracé. Pour être sûr que la représentation soit faite avec la lettre x minuscule et non avec un autre caractère non désiré, il faut vider  $R_{03}$  (appuyez sur 0  $\overline{\text{STO}}$  03).

16 后  $17$  $\prod_{k=1}^{\infty}$ 15  $\begin{bmatrix} \mathbf{1} & \mathbf{1} & \mathbf{$ 19 É  $\frac{1}{2}$ 26  $\frac{1}{10}$  $\Box$  $\mathbb{C}$ j.  $\Box$  $\sum_{k=1}^{m}$ ing ing  $-202$  $\sum_{k=1}^{N}$ syceria authoritan material assembly i<br>L <u>i yan</u>  $\frac{1}{2}$ ſ  $-308$ 26. 起 ø  $77$ HE r ø PAPER **ADVANCE** THE SAN TO A SAN THE CANON AND LIBERTY OF A SAN TO

# CHAPITRE<sub>5:</sub> CHAPITRE 5:<br>CARACTÈRES GRAPHIQUES CARACTÈRES GRAPHIQUES

Certaines opérations de l'imprimante HP 82143A permettent de contrôler avec précision ce qui est imprimé et même la forme exacte de l'impression. Vous pouvez construire vos propres jeux de caractères, des caractères spéciaux, et même des caractères graphiques qui vous sont propres. Grâce aux opérations examinées dans ce chapitre, il est possible de préciser le caractère de tracé utilisé par les fonctions PRPLOT , PRPLOTP et [REGPLOT).

Tous les caractères normalisés écrits par l'imprimante HP 82143A sont des caractères matricés selon le format  $5 \times 7$ . Si vous examinez de près un caractère imprimé, vous pourrez voir les points qui le composent. Pour insérer un espace entre deux caractères successifs, chaque caractère est inscrit dans une matrice  $7 \times 7$ . Pour imprimer un caractère spécifique, l'imprimante écrit les points qui composent ce caractère.

![](_page_68_Figure_3.jpeg)

Grâce aux opérations sur caractères graphiques, vous pouvez spécifier à l'imprimante les points qui doivent être imprimés dans chacune des colonnes de la matrice 7 x 7.

## DÉFINITION D'UNE COLONNE DE POINTS

Voici une méthode simple grâce à laquelle il est possible de spécifier les points qui vont être imprimés dans une colonne particulière. En utilisant l'illustration suivante comme référence, écrivez les points que vous souhaitez imprimer dans une colonne. Chaque ligne est associée à une valeur numérique et les valeurs des points que vous imprimez sont ajoutées.

Le résultat de cette opération est le numéro d'impression de colonne qui est utilisé dans certaines opérations sur caractères graphiques. Le numéro d'impression de colonne peut varier dans l'intervalle O—127.

![](_page_69_Figure_2.jpeg)

Vous pouvez cumuler des colonnes jusqu'au moment où le registretampon d'impression est plein. Lorsque ce registre est plein, son impression intervient automatiquement.

## SAUT DE COLONNES

Lorsque vous cumulez des colonnes dans le registre-tampon d'impression, il se peut que vous souhaitiez sauter des colonnes afin d'obtenir le résultat que vous recherchez. L'opération SKPCOL (saut de colonnes) vous offre cette possibilité. Pour utiliser [SKPCOL], il suffit d'inscrire dans le registre X le nombre de colonnes que vous voulez sauter et, ensuite, d'exécuter [sKPCOL]. La valeur de saut est cumulée dans le registretampon d'impression. Comme pour [ACCOL], le sélecteur d'impression doit être sur MAN pour l'exécution de **SKPCOL**.

Le plus grand nombre de colonnes que vous pouvez spécifier est 167 (un saut de 168 colonnes est identique à une avance papier). Si la valeur absolue de la partie entière de la valeur du saut dépasse 168, le message DATA ERROR intervient. La plus petite valeur de saut autorisée est O.

Si vous souhaitez sauter un grand nombre de colonnes, il peut être intéressant d'utiliser **SKPCHR** au lieu de **SKPCOL**. Par exemple, si vous voulez sauter 63 colonnes, c'est-à-dire l'équivalent de 9 caractères (la largeur d'un caractère est de 7 colonnes). Dans les programmes, cette technique économise de l'espace dans la mémoire des programmes puisqu'elle permet des valeurs numériques de saut plus petites.

Il faut remarquer que la largeur de la bande de l'imprimante est plus importante que la largeur maximale d'impression. Sur l'imprimante, il est possible d'imprimer 24 caractères ou 168 colonnes.

L'exemple suivant est une illustration de l'emploi de SKPCOL avec ACCOL ). Dans cet exemple, les fonctions [SKPCOL], ACCOL] et [PRBUF] sont affectées au clavier pour exécution en mode personnel. Les caractères cumulés sont deux lignes verticales, la première sur la marge de droite, l'autre sur celle de gauche.

Appuyez sur **Imprimante**: MAN **INNER** 

![](_page_70_Picture_655.jpeg)

![](_page_70_Picture_6.jpeg)

## CONSTRUCTION DE CARACTÈRES SPÉCIAUX

L'opération Accol sert à cumuler des caractères graphiques spéciaux sur une largeur pouvant atteindre 43 colonnes. Par contre, **BLDSPEC** (construction de caractères spéciaux) est utilisée pour construire des caractères spéciaux dans la matrice normale  $7 \times 7$ . **BLDSPEC** utilise les registres X et Y et reçoit jusqu'à sept numéros d'impression de colonnes, un à la fois, et les transforme en une spécification de caractère à sept colonnes. Ce caractère est ensuite cumulé dans le registre-tampon d'impression par la fonction **ACSPEC** (cumul spécial) ou rangé dans un registre, en vue d'un cumul ultérieur.

Les fonctions **BLDSPEC** et **ACSPEC** vous permettent de créer vos propres caractères spéciaux, de nouveaux caractères et des symboles particuliers. Voici une méthode d''utilisation de ces fonctions.

- 1. Déterminez les numéros d'impression de colonnes qui constituent le caractère.
- 2. Appuyez sur 0 et  $ENTER+$  pour effacer les registres X et Y.
- 3. Placez le premier numéro d'impression de colonne dans le registre X et exécutez **BLDSPEC.** Refaire cette opération pour chacun des sept numéros d'impression de colonnes. Les caractères affichés par le HP-41C sont dépourvus de sens.

### 70 Caractères graphiques

- 4. Exécutez [ACSPEC]. Si vous souhaitez préserver le caractère, vous pouvezle stocker dans un registre de stockage quelconque, pour cumul ultérieur par [AcsPEC]. Même si le caractère n'est pas affiché, il se trouve dans le registre X lorsque les opérations **BLDSPEC** sont achevées.
- 5. Imprimez le registre-tampon d'impression au moyen de PRBUF ou ADV.

L'exemple suivant illustre la construction et le stockage d'un caractère spécial.

De gaucheà droite, les numéros d'impression de colonnes sont «assemblés» pour constituer un caractère spécial, à l'aide de la fonction **ELDSPEC.** 

![](_page_71_Picture_477.jpeg)

Maintenant, tous les numéros d'impression de colonnes ont été assemblés pour constituer un caractère spécial qui peut être cumulé et imprimé. Ce caractère peut égalementêtre stocké dans un registre et être rappelé ultérieurement pour accumulation.

ACSPEC Le caractère spécial à sept colonnes est cumulé dans le registre-tampon.

PRBUF Le caractère est imprimé.
$\overline{STO}$  01 Le caractère complet est rangé dans le registre R<sub>01</sub> mais il demeure également dans X.

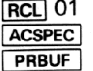

RCL 01 Le caractère est rappelé, cumulé dans le registre-tampon ACSPEC d'impression et, enfin, imprimé.

L'opération [ACSPEC] cumule toujours sept colonnes. Par conséquent, si l'utilisateur spécifie moins de sept numéros d'impression de colonnes par BLDSPEC, l'opération [ACSPEC] insère automatiquement des colonnes vides afin d'effectuer le remplissage à droite de la matrice.

Si l'utilisateur spécifie plus de sept numéros d'impression de colonnes par **BLDSPEG**, les premiers numéros spécifiés sont perdus au fur et à mesure de l'entrée des numéros en excès.

# CUMUL DE COLONNES

Plusieurs numéros d'impression de colonnes peuvent être cumulés ensemble dans le registre-tampon d'impression par la fonction [ACCOL] (cumul colonnes). Ceci vous permet d'imprimer des caractères graphiques spéciaux sur une largeur maximale de 43 colonnes (la capacité maximale du registre-tampon d'impression).

Pour utiliser **ACCOL**, insérer le numéro d'impression de colonne dans le registre X et exécuter ensuite [ACCOL]. Le numéro d'impression de colonne est transformé par [ACCOL], et est placé dans le registre-tampon d'impression. Chaque numéro d'impression de colonne transformé occupe un registre dans le registre-tampon d'impression. (Pour plus de détails sur le registre-tampon d'impression, voir le chapitre 3.) L'opération ACCOL doit être exécutée seulement lorsque le sélecteur d'impression est en position MAN. Les positions TRACE et NORM provoquent l'impression prématurée du registre-tampon d'impression.

L'exemple suivant réalise le cumul de 9 numéros d'impression de colonnes dans le registre-tampon d'impression et, ensuite, imprime le contenu de ce registre-tampon. on.<br>**1 2 3 4 5 6 7 8 9** 

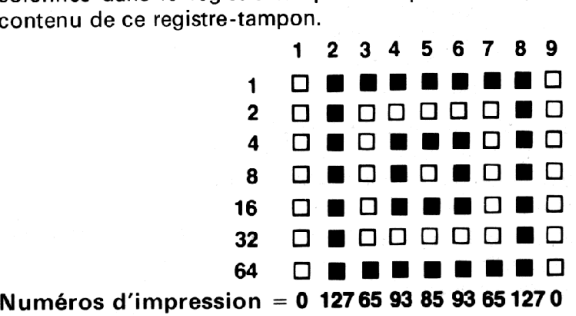

L'utilisateur peut souhaiter affecter **PRBUF** et **ACCOL** au clavier, pour exécution en mode personnel. L'exemple ci-dessous repose sur l'hypothèse de l'affectation préalable au clavier des opérations ci-dessus, pour exécution en mode personnel.

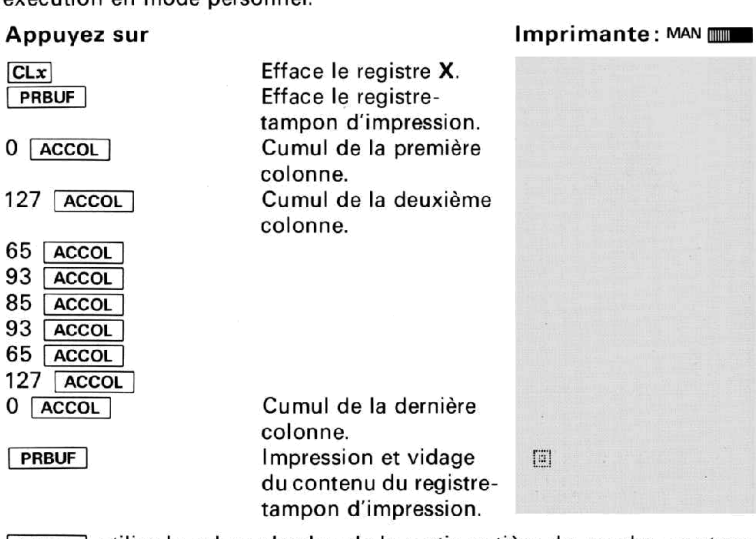

ACCOL utilise la valeur absolue de la partie entière du nombre contenu dans le registre X comme spécification de numéro d'impression de colonne.

## IMPRESSION CADRÉE À DROITE/GAUCHE DU REGISTRE-TAMPON

Grâce aux opérations ADV et PRBUF , l'utilisateur peut contrôler le cadrage à droite (alignement sur la marge droite) ou & gauche (alignement sur la marge de gauche) de ses résultats.

Pour imprimer le contenu d'un registre-tampon avec cadrage à droite, l'utilisateur appuie sur ADV de l'imprimante ou exécute la fonction ADV.

Pour cadrer à gauche, il exécute **PRBUF** .

Lorsque l'impression du registre-tampon intervient automatiquement par suite d'un dépassement de capacité du registre-tampon ou de l'exécution d'autres fonctions d'impression, le cadrage de l'impression se fait d'après la dernière ligne imprimée.

Partant du contenu intact de la pile opérationnelle de l'exemple précédent, on va réaliser l'impression avec cadrage à droite du registretampon d'impression.

### Appuyez sur **Imprimante**: MAN **IMP**

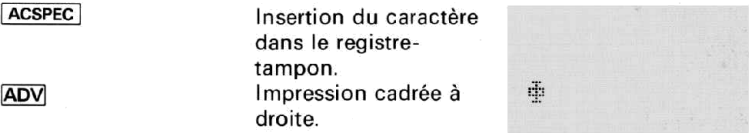

Imprimons maintenant le contenu du registre-tampon avec cadrage à<br>gauche.<br>Appuyez sur **Imprimante** : <sup>MAN</sup> gauche.

ACSPEC Insertion du caractère dans le registretampon. PRBUF Impression cadrée à gauche.

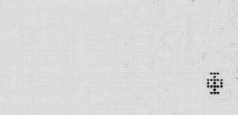

# PROGRAMMATION DES OPÉRATIONS SUR CARACTÈRES SPÉCIAUX

Les différentes opérations examinées ci-dessus et réalisées par **BLDSPEC** et **ACSPEC** peuvent être programmées. Il suffit de structurer le programme afin qu'il réalise construction et cumul conformément à la procédure. Il faut se souvenir que l'on peut ranger les caractères spéciaux dans n'importe quel registre de stockage des données et, ensuite, les rappeler et les cumuler pour en réaliser l'impression.

# CARACTÈRES SPÉCIAUX DE TRACÉ

Les opérations PRPLOT, PRPLOTP et REGPLOT examinées au chapitre 4 font toutes appel à une valeur contenue dans le registre de stockage R<sub>03</sub> pour spécifier le caractère de tracé qui doit servir sur la représentation graphique. La fonction **BLDSPEC** permet de «construire» n'importe quel caractère de tracé et de le ranger dans le registre Ro3 avant d'exécuter la fonction de tracé.

- 1. Construction du caractère spécial de tracé.
- 2. Stockage de ce caractère dans R<sub>03</sub>.
- 3. Exécution de l'opération de tracé choisie.

# ANNEXE A: ACCESSOIRES, <sup>75</sup><br>ANNEXE A: ACCESSOIRES,<br>MAINTENANCE ET RÉPARATION MAINTENANCE ET REPARATION

# ACCESSOIRES

### Accessoires standard

Adaptateur/chargeur Batterie rechargeable Manuel d'utilisation de l'imprimante HP 82143A Deux rouleaux de papier

Accessoires optionnels destinés <sup>à</sup> l'imprimante HP 82143A Rouleaux de papier Batterie auxiliaire Câble de sécurité

# MAINTENANCE

L'imprimante HP 82143A <sup>a</sup> été conçue avec le plus grand soin et le souci des détails. Après assemblage, chaque imprimantefait l'objet d'un contrôle sérieux permettant de détecter les éventuelles anomalies électriques, mécaniques et esthétiques. 75<br>
ANNEXE A: ACCESSOIRES,<br>
MAINTENANCE ET RÉPARATION<br>
accessoires standard<br>
accessoires standard<br>
Adaptateur/chargeur<br>
Manuel d'utilisation de l'imprimante HP 82143A<br>
Deux rouleaux de papier<br>
Manuel d'utilisation de l'imp

### Températures

- e De travail 10 à 45°C
- De stockage  $-40$  à  $55^{\circ}$ C

Maintenance de l'imprimante

### Avertissement

Le HP-41C doit toujours être déconnecté avant de procéder à l'insertion ou au retrait d'accessoires ou d'extensions enfichables. Si le HP-41C n'est pas mis hors tension, le calculateur et l'accessoire risquent d'être endommagés.

- 1. La zone de contact de la prise de l'imprimante doit être bien dégagée. Si les contacts se salissent, la zone de contact doit être soigneusement nettoyée par brossage ou soufflage. Le nettoyage des contacts ou de l'imprimante doit se faire sans aucun liquide.
- 2. L'imprimante doit être stockée dans un endroit sec et propre.

### Avertissement

Ne mettez ni vos doigts ni d'autres objets dans les logements de l'unité, les seuls éléments autorisés étant les accessoires enfichables ou les modules HP. L'insertion d'un objet étranger peut altérer la mémoire continue ou même endommager le logement ou le calculateur. Les capuchons des logements doivent toujours être mis en place sur les logements inutilisés du HP-41C. Accessoires, maintenance et réparations<br> **Avertissement**<br>
Ne mettez ni vos doigts ni d'autres objets dans les logements de<br>
l'unité, les seuls éléments autorisés étant les accessoires enfichables<br>
ou les modules HP. L'inse

### Mauvais fonctionnement de l'imprimante

Si le système HP-41C semble fonctionner correctement <sup>à</sup> l'exception de l'impression, il faut réaliser les contrôles suivants:

- 1. S'assurer que le calculateur est bien dans le mode de travail voulu. Lire la procédure applicable <sup>à</sup> l'opération d'impression que vous êtes en train d'exécuter.
- 2. Si une fonction peut être exécutée à partir du clavier mais non par un programme, vérifier que l'indicateur binaire 21 est armé.
- 3. S'assurer que le câble d'interface de l'imprimante est branché à l'un des logements d'E/S du calculateur et que celui-ci et l'imprimante sont tous deux sous tension.
- 4. Contrôler les voyants BAT et POWER de l'imprimante. Si la batterie rechargeable ne contient pas assez d'énergie, l'imprimante ne fonctionne pas. Pour plus de détails sur la batterie et l'alimentation électrique, voir le chapitre 1.
- 5. Contrôler l'affichage du HP-41C pour y déterminer la présence du message OUT OF PAPER. Si l'imprimante ne contient plus de papier, elle n'imprime pas.
- 6. Si la papier défile correctement mais qu'il n'y a pas d'impression sur la bande, il se peut que le rouleau de papier soit inséré à l'envers. Dans ce cas, il faut extraire le papier du mécanisme d'impression, le retourner et le réinsérer. Pour plus de détails, voir le chapitre 1. Utiliser seulement du papier thermosensible Hewlett-Packard.
- 7. Si le papier «bourre», il faut le dégager en attrapant la bande et en la tirant en avant ou en arrière, à travers le mécanisme de l'imprimante. Il ne faut jamais insérer d'outils dans l'imprimante ou dans son mécanisme.

8. Si vous ne parvenez pas à déterminer l'origine du problème, vous pouvez apporter votre HP-41C et l'imprimante HP 82143A au revendeur Hewlett-Packard le plus proche avant de renvoyer votre système pour réparation. En réalisant l'échange de l'imprimante ou du calculateur, vous pouvez peut-être avec votre revendeur déterminer l'unité qui ne fonctionne pas correctement. Seule cette unité doit être renvoyée <sup>à</sup> HP pour réparation. Si le revendeur et vous-même ne parvenez pas à déterminer l'origine de la panne, le HP-41C et l'imprimante doivent être renvoyés à Hewlett-Packard pour réparation. Voir la politique de réparation.

# SERVICE APRÈS-VENTE

### Politique de réparation

Les appareils sont généralement réparés et réexpédiés dans un délai de cinq jours ouvrables à dater de la réception, au centre de réparation. Il s'agit là d'un délai moyen qui peut varier selon l'époque de l'année et la charge de travail du service après-vente.

### Instructions d'expédition

Si votre calculateur HP doit être réparé, il doit être renvoyé accompagné de sa carte de maintenance complète, portant la description de la panne.

Si la garantie d'un an n'est pas terminée, n'oubliez pas de joindre une preuve d'achat (indiquant la date d'achat et le numéro d'immatriculation) ou une autre preuve établissant la date d'achat.

En Europe, les appareils doivent être renvoyés au centre ou au service après-vente Hewlett-Packard le plus proche. Contactez votre revendeur directement pour obtenir son assistance.

Aux Etats-Unis, votre calculateur doit être renvoyé <sup>à</sup> l'adresse suivante:

Hewlett-Packard Company Corvallis Division Service Dept P.O. Box 999 Corvallis, Oregon 97330

### Service international

Tous les services après-vente Hewlett-Packard n'assurent pas la réparation de tous les modèles de calculateur HP. Toutefois, si vous avez acheté votre appareil à un revendeur Hewlett-Packard autorisé, vous pouvez être certain que la réparation peut être réalisée dans le pays.

### 78 Accessoires, maintenance et réparations

Si vous vous trouvez en dehors du pays dans lequel vous avez acheté votre appareil, vous pouvez entrer en contact avec le service après-vente Hewlett-Packard local afin de savoir si la réparation peut être effectuée sur votre modèle. Dans la négative, vous devez expédier l'appareil à l'adresse suivante:

Hewlett-Packard 1000 NE Circle Boulevard Corvallis Oregon 97330 U.S.A.

Toutes les opérations d'expédition, les droits de douane et la réimportation sont à la charge du client.

## **GARANTIF**

### Garantie d'un an

Ce calculateur est garanti contre tous vices de matière et de fabrication pour une durée d'un an à partir de la date de livraison. Hewlett-Packard s'engage à réparer ou, éventuellement, à remplacer les pièces qui se révéleraient défectueuses pendant la période de garantie; toutefois, le produit doit être renvoyé en franco de port à un service aprèsvente désigné par Hewlett-Packard.

Les dommages dus au transport et les frais d'expédition ne sont pas couverts par la garantie. La garantie ne s'applique plus si le produit a été endommagé par suite d'un accident ou de l'utilisation du produit en dehors de ses spécifications, ou s''il a été réparé ou modifié par un service après-vente autre que celui spécifié par Hewlett-Packard. Les consommables — y compris, mais non <sup>à</sup> titre limitatif les batteries non rechargeables — ne sont pas garantis. Aucune autre garantie explicite n'est accordée par Hewlett-Packard. Hew/ett-Packard ne peut pas être tenue pour responsable des dommages indirects.

### Après expiration de la garantie

Après la période de garantie d'un an, les calculateurs seront réparés ou échangés <sup>à</sup> moindre frais. Chaque article réparé ou échangé ainsi que les réparations exécutées après la période de garantie bénéficient d'une garantie supplémentaire de 90 jours à partir de la date de l'intervention.

### Transmission de la garantie

Si vous vendez ce produit ou le donnez comme cadeau, la garantie est transférable, elle demeure en vigueur pour le nouveau propriétaire, jusqu''à la fin de la période initiale d'un an. Il est inutile au propriétaire de

prévenir Hewlett-Packard du transfert. Toutefois, il est recommandé de donner au nouveau propriétaire une preuve de la date d'achat.

### Garantie pour transactions entre consommateurs au Royaume-Uni

Cette garantie ne s'applique pas aux transactions entre consommateurs et n'affecte pas les droits légaux d'un consommateur. En ce qui concerne ces transactions, les droits et obligations du vendeur et de l'acheteur sont déterminés par la loi et le règlement.

### Modification

Les produits vendus sont conformes aux spécifications applicables au moment de la fabrication. Hewlett-Packard ne sera en aucune façon obligée de modifier ou d'actualiser les produits qui ont été vendus.

### Informations complémentaires

Les schémas et les circuits sont la propriété de Hewlett-Packard, les manuels de maintenance et les composants discrets ne sont pas disponibles pour la clientèle. Pour tout autre problème ou question concernant les réparations, vous pouvez contacter le revendeur auprès duquel vous avez acquis le calculateur ou, éventuellement, le bureau de vente et après-vente Hewlett-Packard le plus proche.

## PROGRAMMATION ET APPLICATIONS

Si vous souhaitez une assistance technique portant sur la programmation, les applications de votre calculateur, etc., vous pouvez appeler le service technique client Hewlett-Packard, au numéro de téléphone 907 7825.

Nous n'acceptons pas les appels en PCV. Vous pouvez toutefois écrire <sup>à</sup> l'adresse suivante:

Hewlett-Packard France Quartier de Courtabœuf B.P.6 91401 Orsay Cedex

Un grand nombre de nos utilisateurs nous présentent des applications de programmes ou des séquences de programmation uniques qu'ils souhaitent partager avec d'autres utilisateurs de calculateurs HP. Hewlett-Packard étudie seulement les idées qui lui sont données à titre gratuit. Puisque la politique de notre société est de ne pas accepter les suggestions qui nous sont donnéesà titre confidentiel, votre présentation doit comprendre la phrase suivante:

«Je soumets volontairement cette information <sup>à</sup> Hewlett-Packard Company. Cette information n'est pas confidentielle et Hewlett-Packard pourra en disposer comme elle le voudra, sans obligation vis-à-vis de moi ou de qui que ce soit d'autre.»

# INFORMATIONS COMPLÉMENTAIRES

Aucun contrat de maintenance n'est prévu. Les schémas et circuits sont la propriété de Hewlett-Packard. Les manuels de maintenance ne sont pas disponibles pour la clientèle. Pour tout autre problème ou question, vous pouvez contacter le revendeur auprès duquel vous avez acquis le calculateur ou, éventuellement, le bureau de vente et après-vente Hewlett-Packard le plus proche.

# ANNEXE B: ANNEXE B:<br>MESSAGES ET ERREURS MESSAGES ET ERREURS

Le lecteur trouvera ci-dessous une liste de toutes les erreurs et de tous les messages de l'imprimante. La liste des messages et erreurs standard du HP-41C est incluse à l'annexe E du Manuel d'utilisation et Guide de programmation du HP-41C.

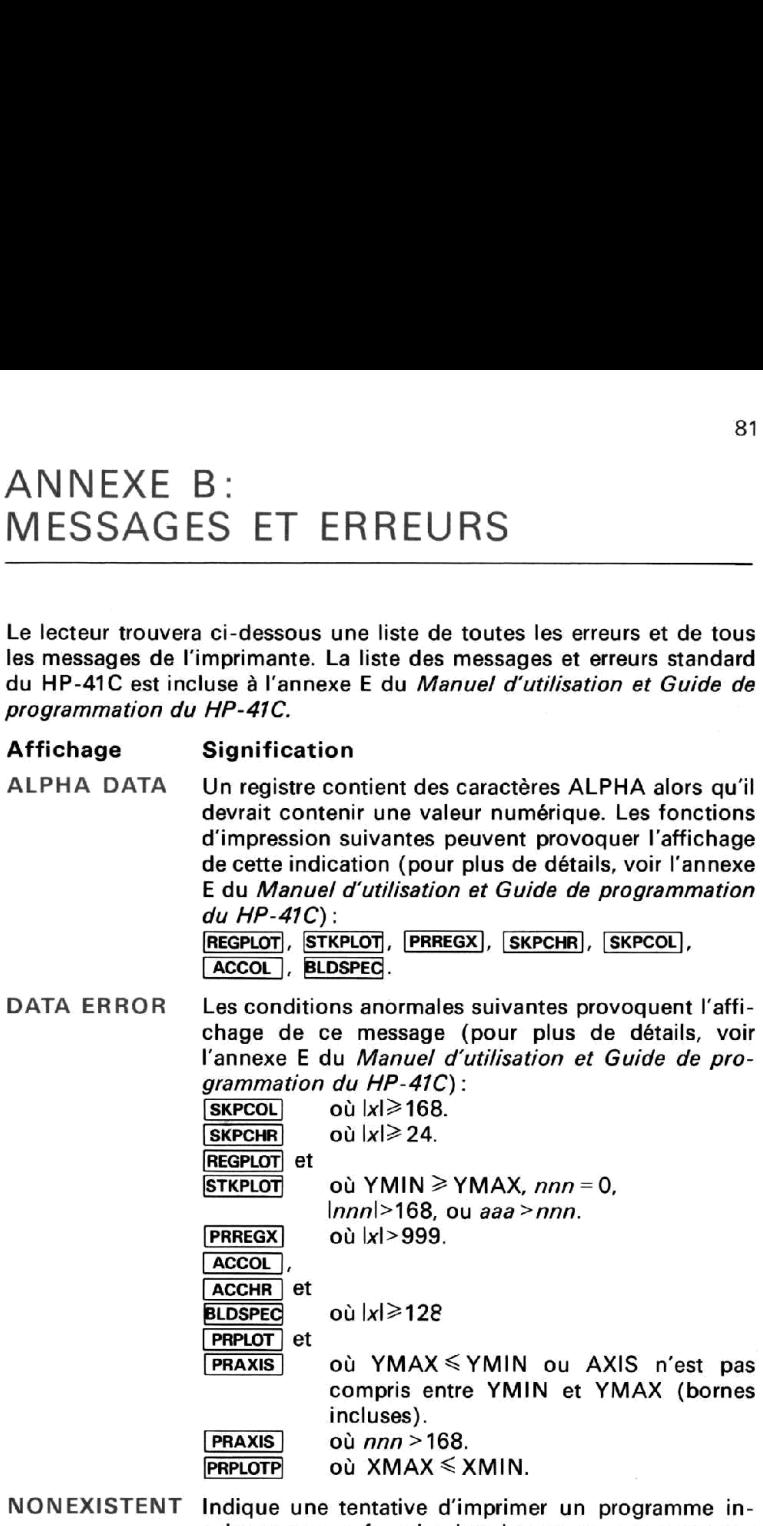

existant ou une fonction imprimante non conçue pour déclencher un listage.

**PRREGX** 

où Ix|>adresse du registre de stockage des données existant portant le numéro le plus haut.

PRPLOT] et

PRPLOTP où la fonction désignée n'existe pas.

- OUT OF PAPER L'imprimante ne contient plus de papier. Il faut en charger un nouveau rouleau.
- PRINT ERROR L'imprimante n'a pas fonctionné correctement. Mettez l'imprimante sur OFF puis sur ON et, enfin, appuyez sur [<]. Si après plusieurs exécutions de la procédure ci-dessus l'imprimante renvoie toujours ce message, l'unité doit être réparée. Se reporter au paragraphe «Service après-vente».
- Une fonction de l'imprimante a été exécutée alors PRINT OFF que l'imprimante était arrêtée. Mettez l'imprimante sous tension. Si vous souhaitez poursuivre l'exécution du programme avec l'imprimante arrêtée, il faut effacer l'indicateur binaire 21 et appuyer sur la touche  $R/S$ .
- PRIVATE Tentative visant à établir la liste, la trace ou l'édition, l'examen ou l'enregistrement d'un programme privé.

# ANNEXE C: LISTAGE ANNOTÉ 83<br>ANNEXE C: LISTAGE ANNOTÉ<br>DU PROGRAMME <u>[Prplot]</u> DU PROGRAMME **FRELOT**

Le lecteur trouvera ci-dessous le listage du programme de tracé [PRPLOT]. Ce programme peut être stocké en mémoire programme par une opération **COPY** . Pour plus de détails sur **COPY**, référez-vous au Manuel d'utilisation et Guide de programmation du HP-41C. Pour pouvoir être copié dans la mémoire des programmes, le programme exige un module mémoire enfichable supplémentaire au moins.

Interroge pour obtenir les informations d'entrée, vérifie les données et range les valeurs entrées.

**BIOLBL "PRPLOT" 82 AGN** 03 "NAME ?" 04 PROMPT **85 AOFF 86 ASTO 11 B701 BL** 11 08 "Y MIN ?" **09 PROMPT** 10 STG 00 11 "Y MAX ?" 12 PROMPT 13 STO 61  $14 X = 47$ 15 GTO 11 16+LBI 12 17 \*AXIS ?\* 18 CF 23 19 PROMPT<br>28 STO 04<br>21 FS? 23<br>22 ASTO 04<br>23 RCL 01<br>24 XKY?<br>25 GTO 12<br>26 CLX<br>26 CLX<br>27 RCL 00

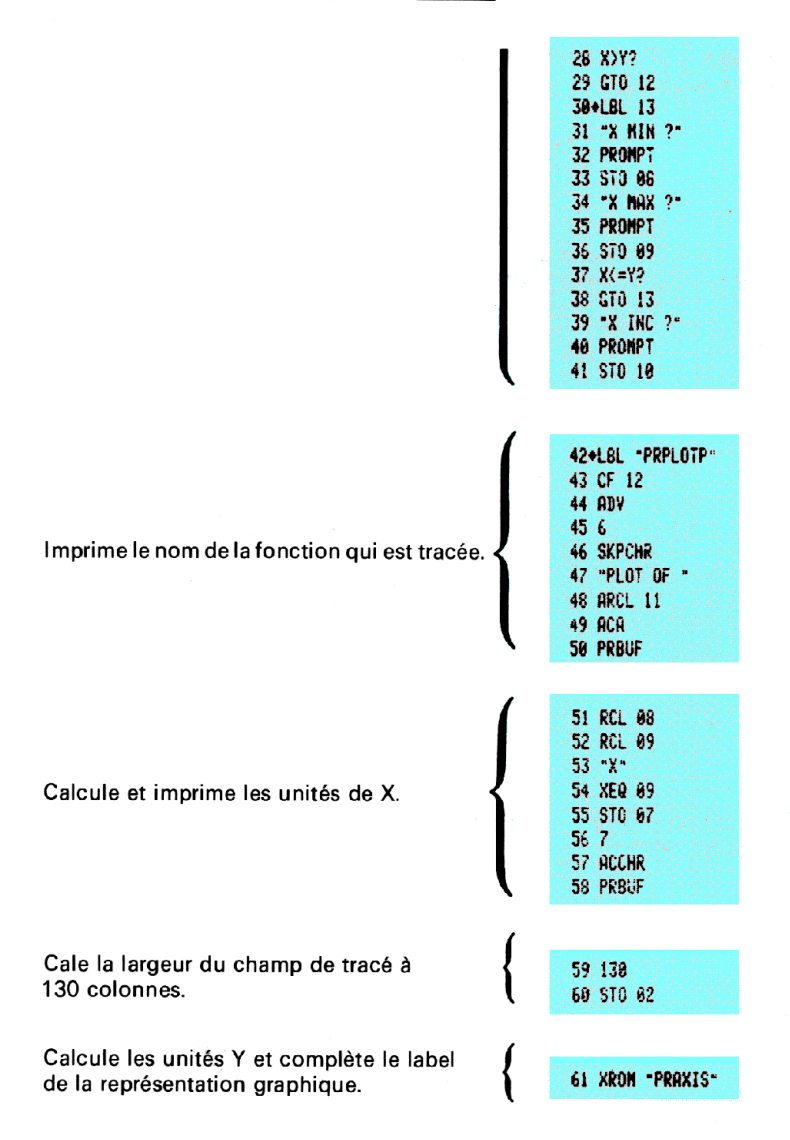

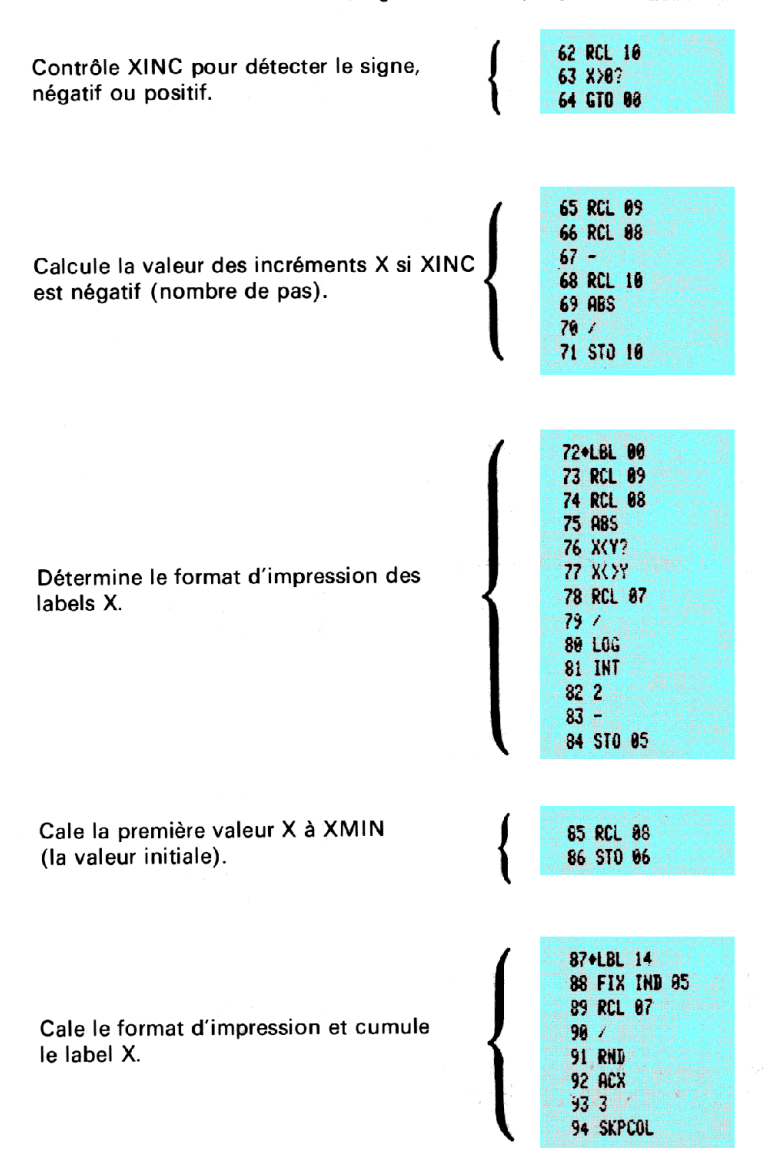

## 86 Listage annoté du programme PRPLOT

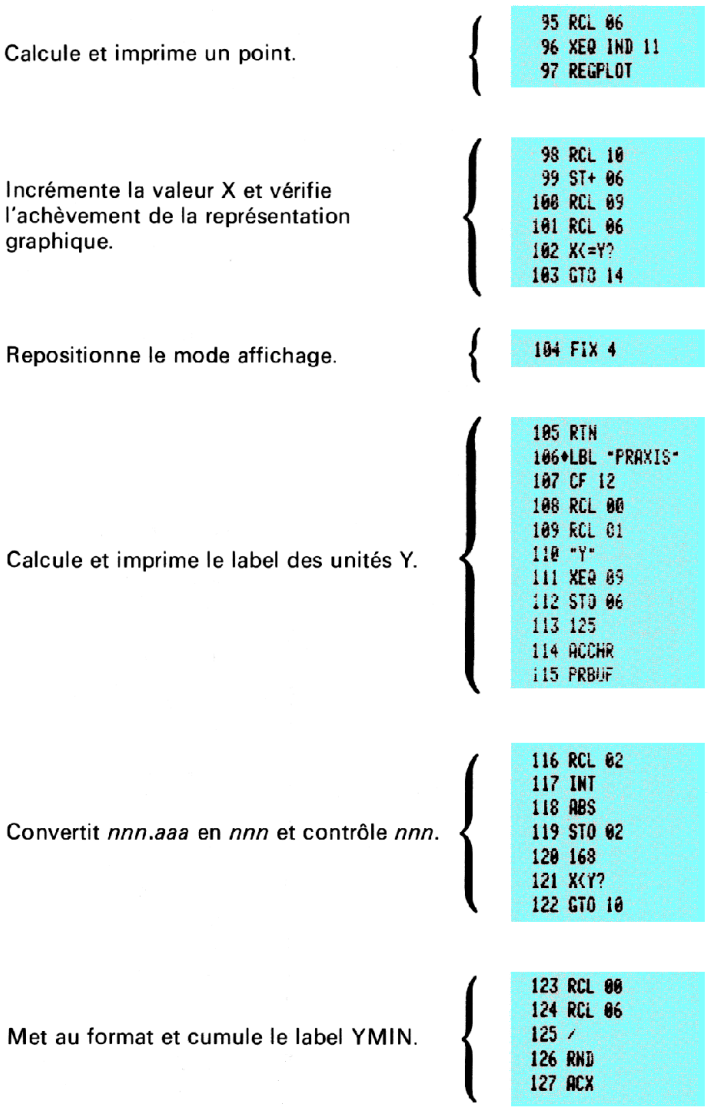

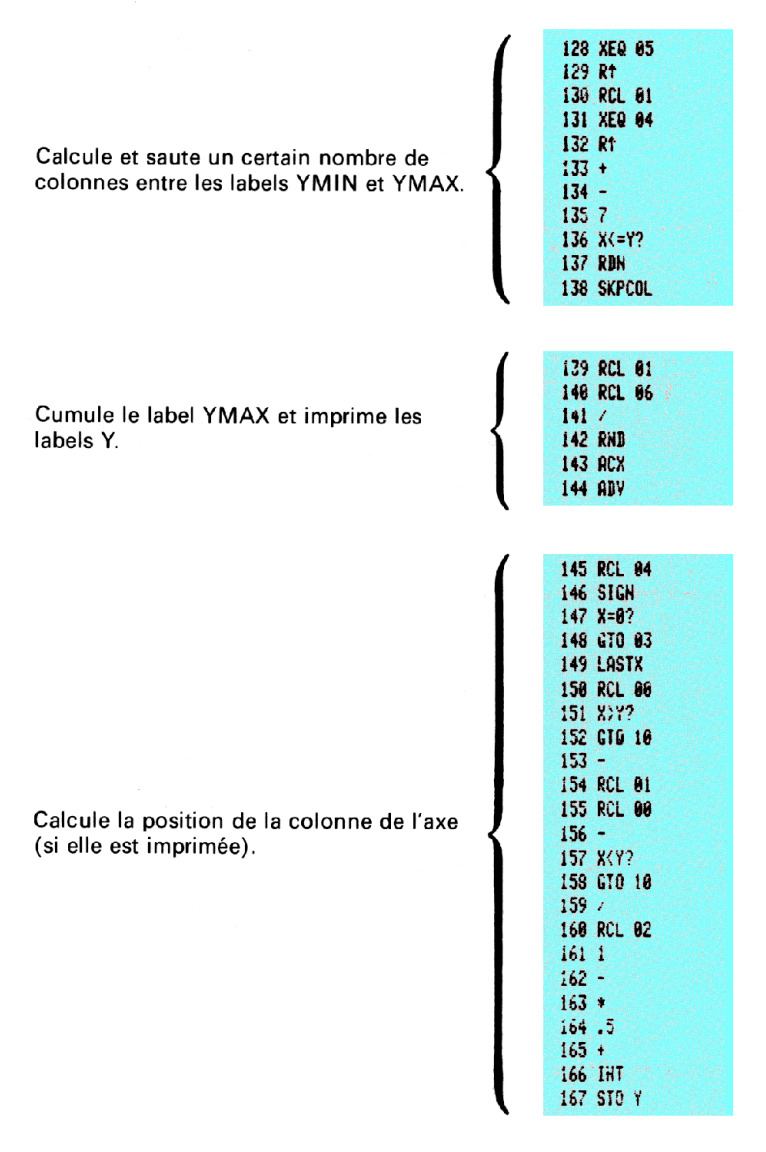

## 88 Listage annoté du programme PRPLOT

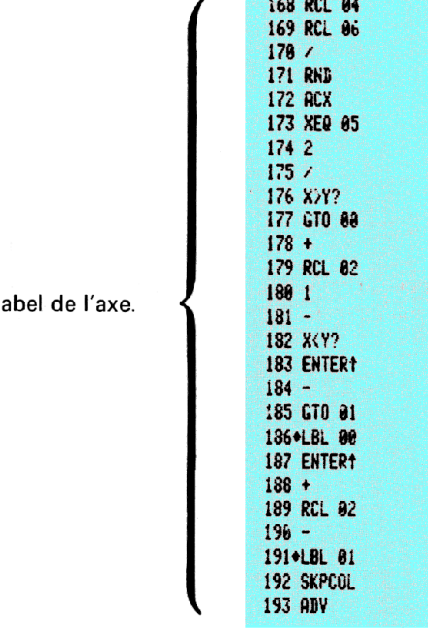

Positionne et imprime le la

194 XEQ 08 195 STO 05  $196$   $X=8?$ 197 GTO 00 198 RCL 02 199 1  $200 201 X = 77$ 202 GTD 08 203 X<>Y  $2041$  $205 -$ 206 XEO 96 207 RCL 05 208 1  $289 +$ 210 610 81 211\*LBL 03 212 XEQ 08 213+LBL 00 214 RCL 02  $2152$ 216\*LBL 01  $217 -$ 218 XEQ 06 219 ABV 220 RCL 02 221 RCL 05  $2221$ 223 +<br>224 1 E3<br>225 /<br>226 +<br>226 CMER+<br>226 CMS<br>226 CMS<br>226 KCL 04<br>231 SIGN<br>232 X=0?<br>233 RDM<br>234 RDM<br>235 STO 02<br>235 STO 02 223 +<br>
224 1 E3<br>
225 /<br>
226 +<br>
226 +<br>
228 CHS<br>
229 KCY<br>
228 CHS<br>
229 KCY<br>
238 RDL 04<br>
231 SGN<br>
232 RDR<br>
233 RDL<br>
233 RDL<br>
233 RDL<br>
233 RDL<br>
233 RDL<br>
233 RDL<br>
235 ST0 82<br>
235 ST0 02

Calcule la position de la marque de l'axe et imprime l'axe de Y.

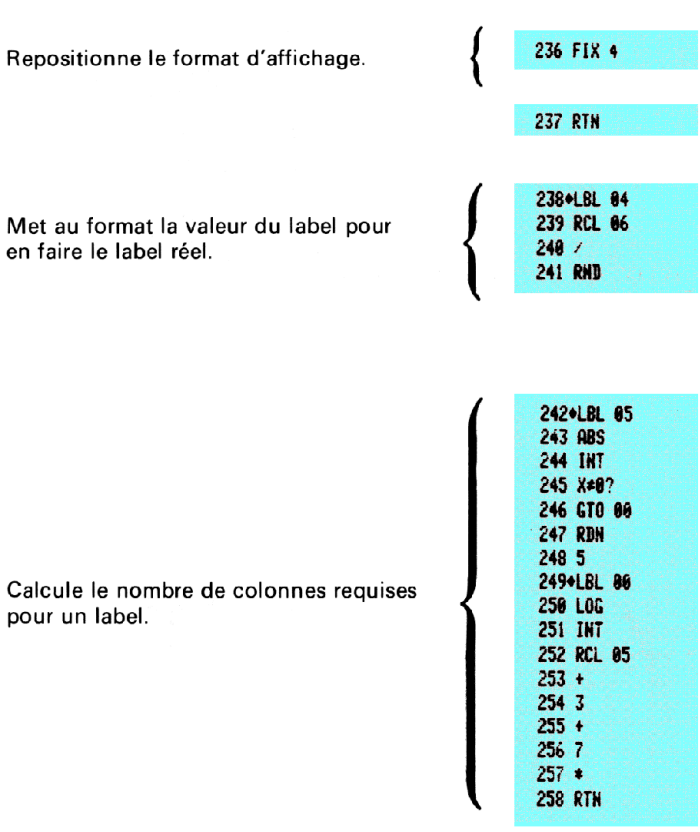

90 Listage annoté du programme PRPLOT

259+LBL 06 260 ENTERT 261 ENTER+  $262.7$ 263 HOD  $2642$  $265/$ **266 INT** 267 SKPCOL  $268 -$ Trace l'axe par des tirets entre les marques  $269 -$ de label.278+LBL 07  $271.7$ 272 X>Y? 273 GTO 00 274 –<br>275 ACA 276 GTO 87 277+LBL 00 **278 RDN** 279 SKPCOL 280+LBL 08 281 127 **282 ACCOL** Cumule une marque de label.283 Rt **284 RTN** 2854LBL 09<br>286 -1 (UNITS=1<br>287 X(=Y?<br>288 GTO 18<br>299 KKY?<br>292 X(XY<br>293 LOG<br>294 X(0?<br>295 GTO 00<br>295 GTO 00<br>295 KTO 294 X(0?<br>295 GTO 00<br>295 KY?<br>293 X(XY)

### 92 Listage annoté du programme PRPLOT

Calcule la valeur multiplicatrice et met cette valeur dans X. Cumule la ligne des «unités».

300 GTO 01  $301 -$ 302 STO 05 383 0 304 GTO 02 305+LBL 00 **306 FRC** 307 X\*0? 388 1 389 LASTX **310 INT 311 X<>Y**  $312 -$ 313+LBL 01  $314 + E$ 315 .LBL 02  $316.4$ 317 SKPCHR **318 ACA** 319 FIX 8 **320 RBN**  $321 X=82$ 322 GTO 80 323 ACX 324 181X  $3252$ 326 STO 05 327 FIX 2 328 RDH<br>
329 GT0 81<br>
329 GT0 81<br>
3346LBL 80<br>
331 1<br>
332 ACX<br>
3346LBL 81<br>
3346LBL 81<br>
335 1<br>
336 ACA<br>
337 RTH<br>
Génère le message DATA ERROR pour<br>
85<br>
337 RTH<br>
337 RTH<br>
337 RTH<br>
337 RTH<br>
339 8<br>
348 /<br>
348 /<br>
348 /<br>
348 /<br>
34 333 FIX IND 05

Génère le message DATA ERROR pour

# ANNEXE D: LECTURE ET ENTRÉE DE PROGRAMMES <sup>À</sup> PARTIR <sup>93</sup><br>ANNEXE D: LECTURE ET ENTRÉE<br>DE PROGRAMMES À PARTIR<br>DE LISTAGES DE L'IMPRIMANTE DE LISTAGES DE L'IMPRIMANTE

Les programmes listés sur une imprimante HP 82143A sont imprimés en format spécial. Ce format présente toutes les fonctions par leur nom, sans reprendre toutes les touches utilisées. Voici quelques indications qui vous aideront à lire et à frapper vos programmes à partir de listes imprimées de programmes.

- 1. Lorsque dans la liste du programme un caractère ou un groupe de caractères est entre quillemets, les caractères ainsi délimités sont alphabétiques. Pour les frapper, il suffit d'appuyer sur [ALFHA], de frapper les caractères et d'appuyer à nouveau sur [ALPHA].
- 2. Le losange dessiné devant chaque instruction [LBL] est une aide visuelle dont la fonction est de vous aider à localiser les labels inscrits dans les listages de programmes. Lorsque vous frappez un pro-grammeà partir d'un listage, vous devez ignorer les losanges.
- 3. L'indication fournie parl'imprimante pour le signe division est / (comme sur l'affichage). Lorsque le symbole «/» apparaît sur la liste du programme, vous devez appuyer sur  $\Xi$ .
- 4. Pour indiquer une multiplication, l'imprimante écrit \* (comme sur l'affichage). Lorsque le symbole \* apparaît sur la liste du programme, il faut appuyer sur \*.
- 5. Lorsque le caractère  $+$  figure dans une liste de programme, il indique la fonction **APPEND**. Lorsque ce caractère est présent, il faut appuyer sur **E APPEND** en mode ALPHA (c'est-à-dire appuyer sur et la touche K en mode ALPHA).
- 6. Toutes les opérations exigeant des adresses de registres acceptent ces adresses dans les formes suivantes:

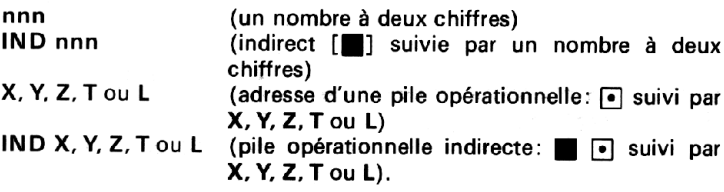

### 94 Lecture et entrée de programmesà partir de listages de l'imprimante

Pour spécifier une adresse indirecte, l'utilisateur appuie sur et, ensuite, entre l'adresse indirecte. Pour indiquer l'adresse d'une pile opérationnelle, l'utilisateur appuie sur  $\overline{\bullet}$  puis sur X, Y, Z, T ou L. Enfin, l'adresse indirecte d'une pile opérationnelle est spécifiée en appuyant sur  $\blacksquare$   $\lceil\bullet\rceil$  et X, Y, Z, T ou L.

La liste suivante illustre les modalités d'entrée (frappe au clavier) des programmes.

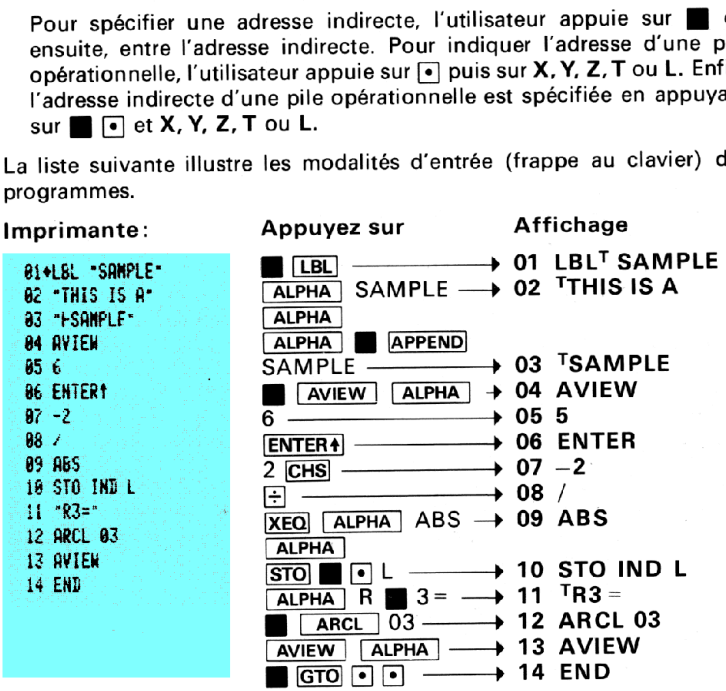

# INDEX DES FONCTIONS 98<br>INDEX DES FONCTIONS<br>DE L'IMPRIMANTE HP 82143A DE L'IMPRIMANTE HP82143A

Lorsque l'imprimante HP 82143A est connectée au HP-41C, les opérations suivantes peuvent intervenir dans le système. Ces opérations et les programmes qui les contiennent sont seulement exécutables lorsque l'imprimante est connectée et en tension. Il est possible d'imprimer ces fonctions ainsi que les fonctions d'autres accessoires enfichables en exécutant **CATALOG** 2 lorsque l'imprimante est en TRACE, ou de les examiner seulement sur l'affichage en exécutant CATALOG 2 lorsque l'imprimante est en position MAN ou NORM.

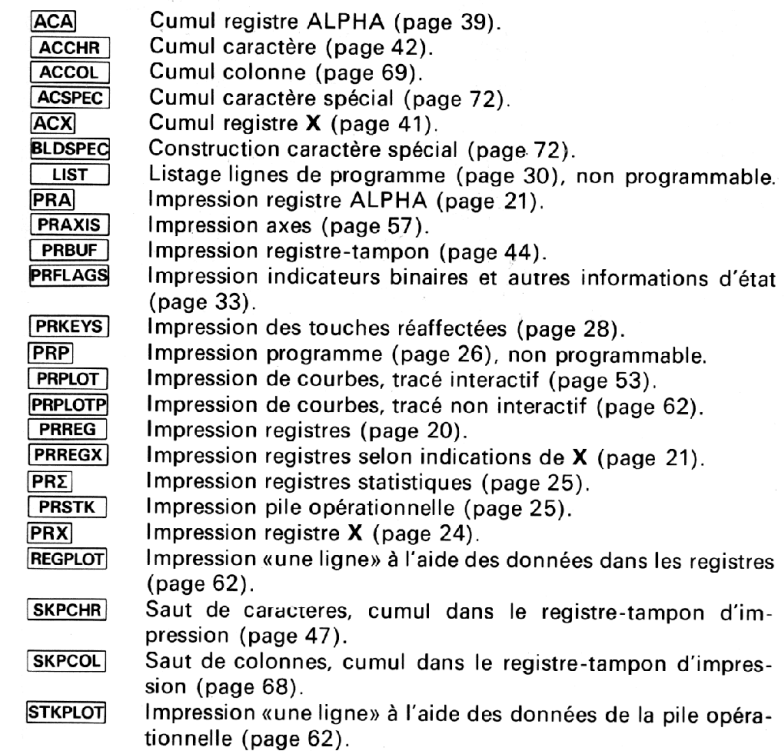

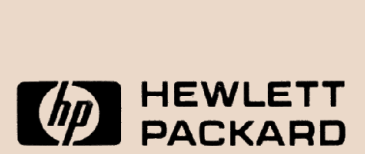

Hewlett-Packard France: Société Anonyme au capital de 55.243.000 F. régie par les articles 118 à 150 de la loi sur les sociétés commerciales. RCS. Corbeil Essonnes B 709 805 030 Siège Social/Bureau de vente d'Orsay: Avenue des Tropiques. Z.I. de Courtabœuf, boîte postale n° 6, 91401 Orsay Cédex, tél. (1) 907 78 25 Bureau de vente d'Aix-en-Provence: Place Romée de Villeneuve, immeuble Le Ligourès, 13100 Aix-en-Provence, tél. (42) 59 41 02 Bureau de vente de Bordeaux: Avenue du Président-Kennedy, 33700 Mérignac, tél. (56) 97 01 81 Bureau de vente d'Evry : Tour Lorraine, boulevard de France, 91035 Evry Cédex, tél. (1) 077 96 60 Bureau de vente de Lille: Rue Van Gogh, immeuble Péricentre, 59650 Villeneuve d'Ascq, tél. (20) 91 41 25 Bureau de vente de Lyon: Chemin des Mouilles, boîte postale nº 162, 69130 Ecully Cédex,<br>tél. (78) 33 81 25 Bureau de vente de Metz: 60, route de Metz, 57130 Jouy-aux-Arches, tél. (87) 69 45 32 Bureau de vente de Paris-Nord: Centre d'Affaires Paris-Nord. bâtiment Ampère,<br>28 Julie de la Commune de Paris, boîte postale nº 300, 93153 Le Blanc Mesnil Cédex, tél. (1) 931 Bureau de vente de Rennes: 2, allée de la Bourgonnette, 35100 Rennes, tél. (99) 51 42 44 Bureau de vente de Strasbourg : 1B, rue du Canal de la Marne, 67300 Schiltigheim, tél. (88) 83 08 10 Bureau de vente de Toulouse : Péricentre de la Cépière, 20, chemin de la Cépière, 31081 Toulouse Cédex, tél. (61) 40 <sup>1</sup> Hewlett-Packard Benelux S.A./ Avenue du Col-Vert 1, B-1170 Brussels, tél. (02) 660 50 50 Hewlett-Packard (Schweiz) AG: Château Bloc 19, CH-1219 Le Lignon-Genève,tél. (022) 96 03 22 Hewlett-Packard S.A.. pour les pays du bassin méditerranéen, Afrique du Nord et Moyen-Orient: 35, Kolokotroni Street, Kifissia, GR-Athènes, tél. 80 81 741-4 Hewlett-Packard Ges.m.b.H., pour les pays socialistes: Handelskai 52, boîte postale nº 7, A-1205 Vienne, tél. (0222) 35 16 21 à 27 Hewlett-Packard (Canada) Ltd.: 275, Hymus Boulevard, Pointe-Claire, Québec H9R1G7, tél. (514) 697-4232 Hewlett-Packard S.A., direction pour l'Europe: 7, rue du Bois-du-Lan, boîte postale, CH-1217 Meyrin 2, Genève, tél. (022) 82 70 00

82143-72003 French - 0:0K - 10.79 - W Imprimé aux USA